ОТКРЫТОЕ АКЦИОНЕРНОЕ ОБЩЕСТВО «РОССИЙСКИЕ ЖЕЛЕЗНЫЕ ДОРОГИ» СОГЛАСОВАНО СОГЛАСОВАНО Главный инженер Главный инженер Департамента пассажирских Департамента вагонного хозяйства сообщений ОАО «РЖД» ОАО «РЖД» Ю.А.Денисов А.Ф.Комиссаров 2010г. 2010г.  $09$  $\overline{2}$ Технологическая инструкция по ультразвуковому контролю осей колесных пар вагонов дефектоскопом УД4-Т «Томографик» ТИ 07.79-2010 СОГЛАСОВАНО СОГЛАСОВАНО Главный инженер Заместитель генерального Центральной дирекции по директора по развитию ремонту грузовых вагонов производства и безопасности филиала ОАО «РЖД» OAO «ФИК» Н.К.Воробьев С.Д.Лавниченко  $2010r$ 2010г. 13. Директор НИИ мостов В.В.Кондратов 2010г. 2010 TЛ

Предисловие

РАЗРАБОТАНА Федеральным государственным унитарным предприятием «Научно-исследовательский институт мостов и дефектоскопии Федерального агентства железнодорожного транспорта»

ОАО «РЖД», 2010

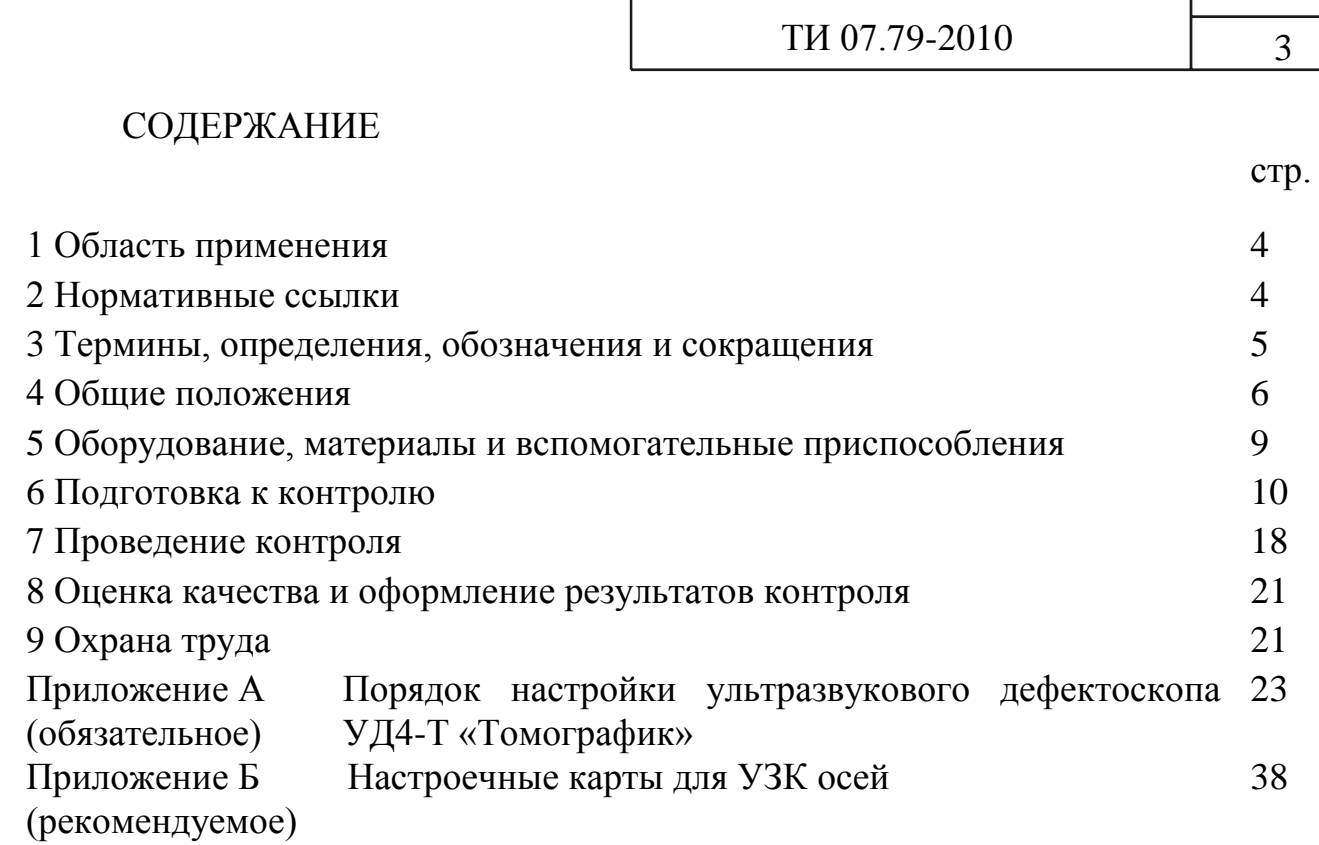

 $\mathbf{I}$ 

#### **1 Область применения**

1.1 Настоящая технологическая инструкция распространяется на неразрушающий ультразвуковой контроль осей колесных пар вагонов типов РУ1 и РУ1Ш, изготовленных по ГОСТ 4835-80, ГОСТ 22780-93, ГОСТ 30237-96, ГОСТ 31334-2007, и устанавливает порядок, условия проведения и критерии оценки результатов ультразвукового контроля бывших в эксплуатации осей при проведении обыкновенного или полного освидетельствования, или при плановых видах ремонта колесных пар.

1.2 Настоящая технологическая инструкция предназначена для ответственных за НК инженерно-технических работников и дефектоскопистов дочерних зависимых обществ, филиалов и иных структурных подразделений ОАО «РЖД».

Применение настоящей технологической инструкции сторонними организациями оговаривается в договорах (соглашениях) с ОАО «РЖД».

#### **2 Нормативные ссылки**

В настоящей ТИ использованы ссылки на следующие нормативные документы:

ГОСТ 12.0.004-90 Система стандартов безопасности труда. Организация обучения безопасности труда. Общие положения

ГОСТ 12.1.004-91 Система стандартов безопасности труда. Пожарная безопасность. Общие требования

ГОСТ 12.1.019-79 Система стандартов безопасности труда. Электробезопасность. Общие требования и номенклатура видов защиты

ГОСТ 12.2.007.0-75 Система стандартов безопасности труда. Изделия электротехнические. Общие требования безопасности

ГОСТ 14782-86 Контроль неразрушающий. Соединения сварные. Методы ультразвуковые

ГОСТ 18576-96 Контроль неразрушающий. Рельсы железнодорожные. Методы ультразвуковые

ГОСТ 22780-93 Оси вагонов железных дорог колеи 1520 (1524) мм. Типы, параметры и размеры

ГОСТ 30237-96 Оси чистовые для подвижного состава железных дорог колеи 1520 мм. Технические условия

ГОСТ 30489-97 Квалификация и сертификация персонала в области неразрушающего контроля. Общие требования

ГОСТ 31334-2007 Оси для подвижного состава железных дорог колеи 1520 мм. Технические условия

ГОСТ 4835-80 Колесные пары для вагонов магистральных железных дорог колеи 1520 (1524) мм. Технические условия

ПР 32.113-98 Правила сертификации персонала по неразрушающему контролю технических объектов железнодорожного транспорта

ПР 32.151-2000 Правила по аккредитации. Система аккредитации лабораторий неразрушающего контроля на федеральном железнодорожном транспорте. Правила и порядок проведения аккредитации

РД 07.09-97 Руководство по комплексному ультразвуковому контролю колесных пар вагонов

РД 32 ЦВ 078-2003 Руководство по визуальному контролю колесных пар грузовых вагонов при эксплуатации и ремонте

РД 32 ЦВ 079-2005 Типовое положение о подготовке, повышении квалификации, периодической проверке знаний и сертификации персонала по неразрушающему контролю предприятий вагонного хозяйства

СТО РЖД 1.11.002-2008 Контроль неразрушающий. Элементы колесных пар вагонов. Технические требования к ультразвуковому контролю

ЦВ/3429 Инструкция по осмотру, освидетельствованию, ремонту и формированию вагонных колесных пар

1.20.001-2007 Классификатор неисправностей вагонных колесных пар и их элементов

ВЛНГ 038 РЭ Руководство по эксплуатации дефектоскопа УД4-Т

### **3 Термины, определения, обозначения и сокращения**

В настоящей ТИ применены термины и их определения в соответствии с СТО РЖД 1.11.002, а также следующие обозначения и сокращения:

3.1 Обозначения:

3.1.1 **время пробега волны в призме (протекторе) ПЭП** – 2Тп;

3.1.2 **глубина расположения отражателя** – Y<sub>A</sub>;<br>3.1.3 коэффициент – превышения – ампли

3.1.3 **коэффициент превышения амплитудой эхо-сигнала**  порогового уровня  $-A_{S-A}$ ;

3.1.4 **номинальная частота ПЭП** – f;

3.1.5 **расстояние от точки выхода луча ПЭП до отражателя** – LA;

3.1.6 **расстояние от точки выхода луча ПЭП до проекции отражателя на поверхность сканирования** –  $X_{\text{PA}}$ ;

3.1.7 **угол ввода**  $-\alpha$ ;

3.1.8 **условная чувствительность** – Ку.

3.2 Сокращения:

- 3.2.1 **автоматическая сигнализация дефекта** АСД;
- 3.2.2 **аккумуляторная батарея**  АБ;

3.2.3 **цилиндрический боковой искусственный отражатель** – БЦО;

3.2.4 **временная селекция** – ВС;

3.2.5 **настроечный образец** – НО;

- 3.2.6 **неразрушающий контроль**  НК;
- 3.2.7 **персональный компьютер**  ПК;
- 3.2.8 **пьезоэлектрический преобразователь** ПЭП;

3.2.9 **руководство по эксплуатации** – РЭ;

3.2.10 **стандартный образец** – СО;

3.2.11 **технологическая инструкция** – ТИ;

3.2.12 **ультразвуковой контроль** – УЗК;

3.2.13 **колесная пара** – КП.

#### **4 Общие положения**

4.1 Настоящая ТИ регламентирует порядок выполнения УЗК осей колесных пар типов РУ1, РУ1Ш с частично демонтированным буксовым узлом (без снятия внутренних колец подшипников) и с полностью демонтированным буксовым узлом при обыкновенном и полном освидетельствовании колесных пар в соответствии с требованиями ЦВ/3429.

4.2 Настоящая ТИ не распространяется на УЗК осей пассажирских вагонов с напрессованными элементами на средней части оси.

4.3 Настоящая ТИ регламентирует порядок выполнения «обязательных» вариантов методов УЗК осей по Комплексу 2 СТО РЖД 1.11.002.

4.3.1 УЗК осей колесных пар с частично демонтированным буксовым узлом (без снятия внутренних колец подшипников) выполняется эхоимпульсным методом с торцов (зарезьбовых канавок) осей и обеспечивает выявление поперечных трещин на цилиндрических поверхностях и в галтелях шеек и предподступичных частей, подступичной и средней части оси (неисправности кодов 421–423; 521 и 522 по Классификатору 1.20.001). Соответствующие варианты методов по СТО РЖД 1.11.002 и зоны контроля представлены в таблице 4.1 и на рисунке 4.1.

4.3.2 УЗК осей колесных пар с полностью демонтированным буксовым узлом выполняется эхо-импульсным методом с цилиндрических поверхностей шеек и средней части оси и обеспечивает выявление поперечных трещин на цилиндрической поверхности подступичной части оси (неисправность кода 421 по Классификатору 1.20.001). Соответствующие варианты методов по СТО РЖД 1.11.002 и зоны контроля представлены в таблице 4.1 и на рисунке 4.1.

4.3.3 УЗК осей колесных пар с полностью демонтированным буксовым узлом выполняется после очистки и магнитопорошкового контроля шеек и средних частей оси.

4.4 К проведению УЗК осей колесных пар и оценке качества по результатам УЗК допускаются дефектоскописты 5-6 разрядов, изучившие настоящую ТИ, прошедшие обучение и повышение квалификации в установленные сроки и сертифицированные в системе добровольной сертификации на II уровень квалификации по ГОСТ 30489 согласно РД 32 ЦВ 079 и ПР 32.113.

4.5 Ответственность за предварительную настройку дефектоскопа в соответствии с настоящей ТИ возлагается на руководителя подразделения НК или ответственного за НК. Предварительная настройка дефектоскопа производится в соответствии с РЭ дефектоскопа и настоящей ТИ при первичном поступлении дефектоскопа на предприятие, после его ремонта, поверки, замены ПЭП, а также в случае необходимости перенастройки дефектоскопа.

# 4.6 Ответственность за выполнение УЗК и оформление результатов в соответствии с настоящей ТИ возлагается на дефектоскописта.

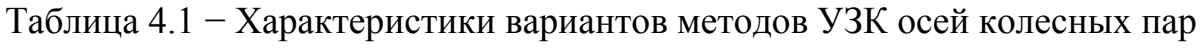

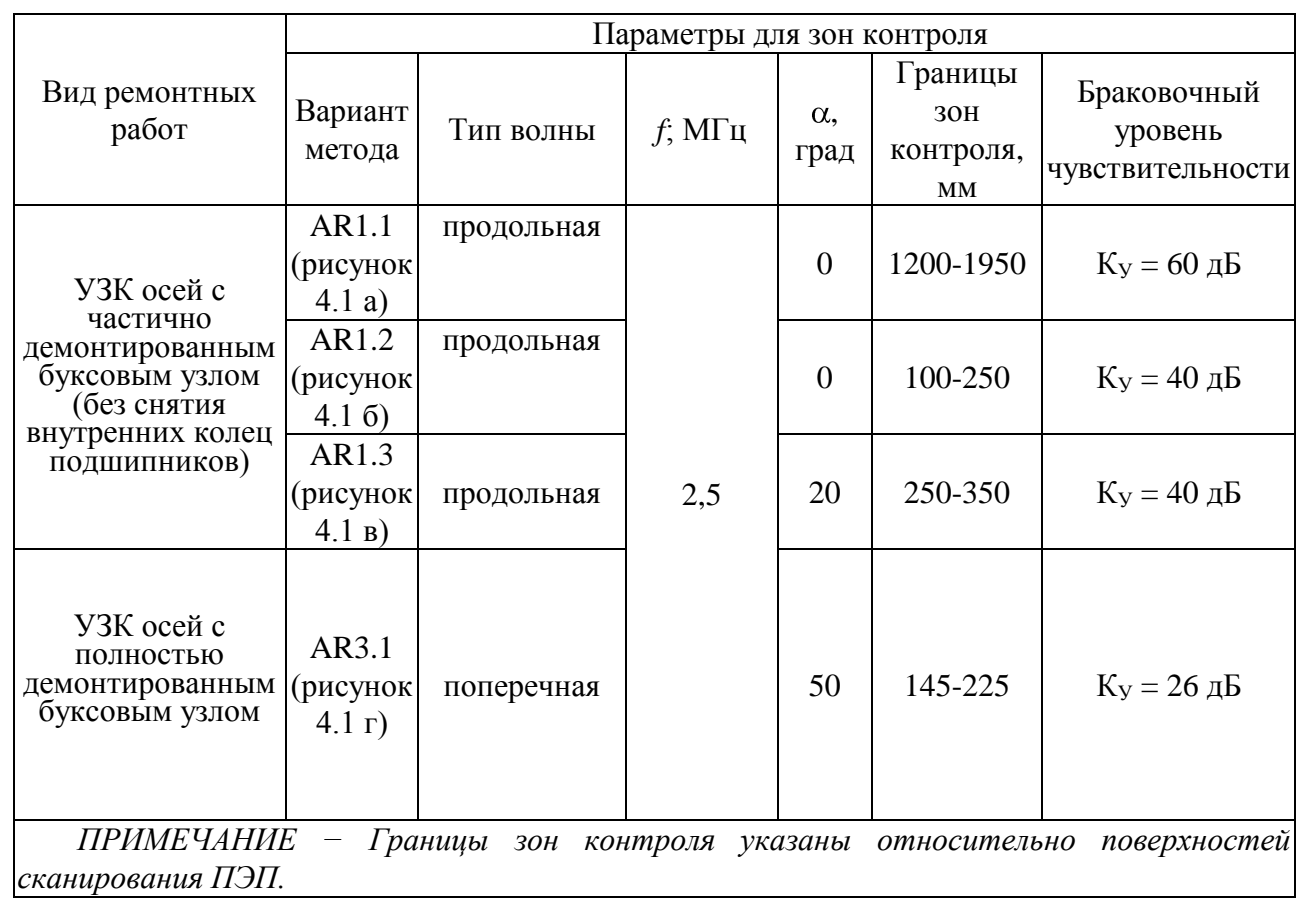

# Варианты метода УЗК осей колесных пар с частично демонтированным буксовым узлом (без снятия внутренних колец подшипников)

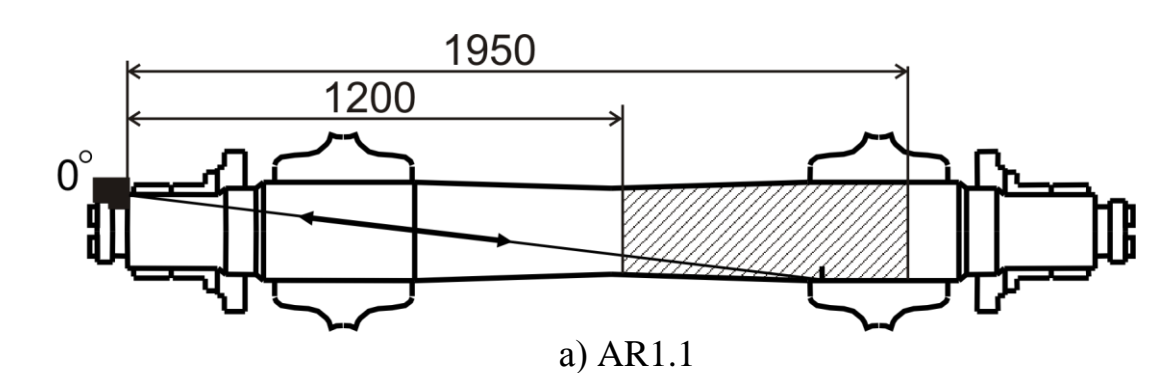

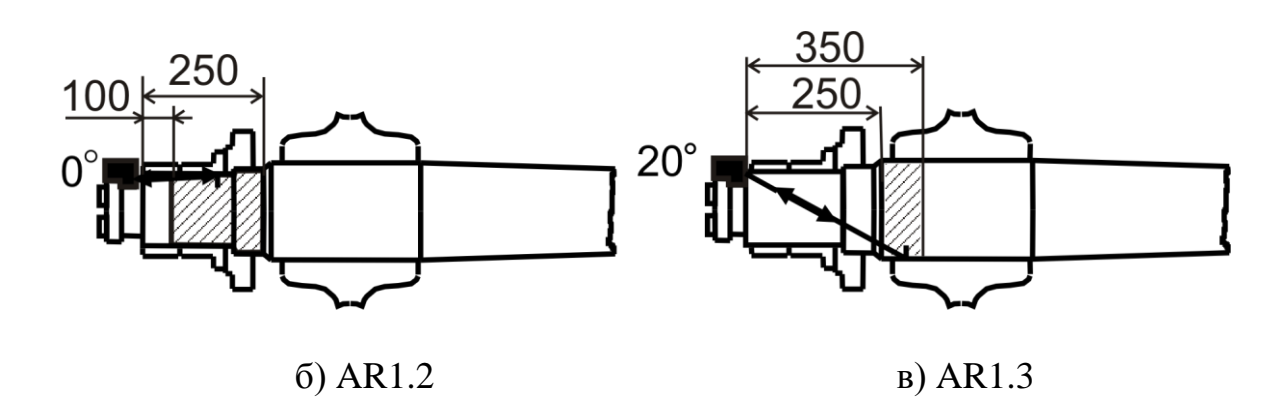

Вариант метода УЗК осей колесных пар с полностью демонтированным буксовым узлом

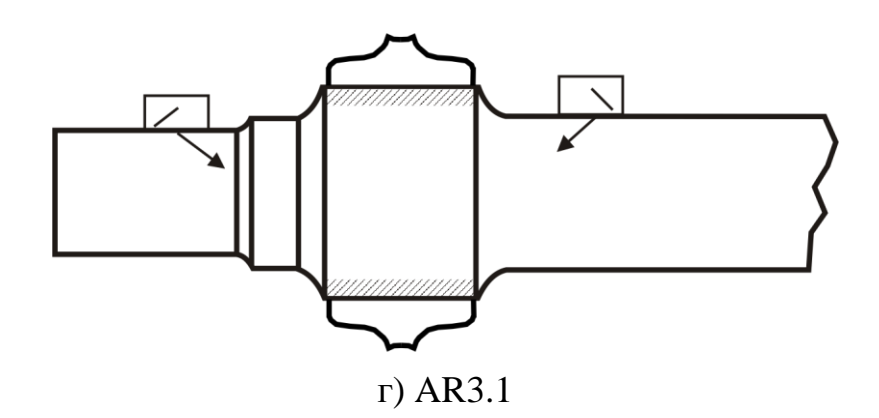

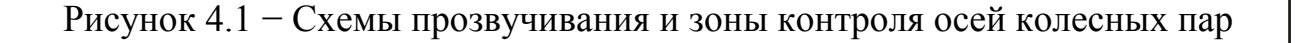

### **5 Оборудование, материалы и вспомогательные приспособления**

5.1 Комплект оборудования для УЗК осей включает:

а) дефектоскоп ультразвуковой УД4-Т «Томографик» (Hardware v.5.0, FPGA v.5.9, Software v.3.23);

*ПРИМЕЧАНИЕ − Версия дефектоскопа УД4-Т отображается при вызове пункта «О программе» меню «Программа».*

б) прямой совмещенный ПЭП П111-2,5;

в) наклонный совмещенный ПЭП продольной волны П121-2,5-20;

г) наклонный совмещенный ПЭП поперечной волны П121-2,5-50;

д) комбинированный ПЭП П131-2,5-0/20º;

*ПРИМЕЧАНИЕ − Допускается применять комбинированный ПЭП П131-2,5-0/18º.*

е) стандартные образцы СО-2 и СО-3 по ГОСТ 14782 (или СО-3Р по ГОСТ 18576);

ж) соединительный кабель для подключения ПЭП;

з) специализированный кабель для подключения дефектоскопа к ПК;

и) специализированное программное обеспечение "АРМ дефектоскописта" – для осуществления передачи данных из дефектоскопа в ПК и сохранения в памяти ПК результатов контроля;

к) настроечный образец НО 1.11.002-О;

л) необходимые материалы и вспомогательные инструменты: металлическая щетка, скребок, ветошь.

5.2 Дефектоскоп должен быть укомплектован АБ для автономного питания и источником питания для подзаряда АБ или обеспечения электропитания дефектоскопа от сети переменного тока 220 В, 50 Гц.

5.3 Устройство, принцип действия, технические характеристики, органы управления и порядок работы с дефектоскопом описаны в РЭ дефектоскопа.

5.4 Дефектоскоп в комплекте с ПЭП должен проходить:

ежесменную и после замены ПЭП или кабелей проверку  $\bullet$ работоспособности, а также проверку (настройку) основных параметров контроля;

 $\bullet$ периодическую поверку не реже одного раза в год в метрологических службах железных дорог или иных организациях, аккредитованных на право проведения указанных работ.

5.5 СО должны проходить периодическую поверку, а НО – периодическую аттестацию или калибровку в сроки, установленные для конкретных типов СО и НО.

5.6 Пост дефектоскопии, на котором проводится УЗК осей в соответствии с настоящей ТИ, должен быть оборудован приводом вращения колесной пары.

#### **6 Подготовка к контролю**

6.1 Подготовка к контролю включает:

- подготовку аппаратуры;

- подготовку оси.

Подготовку аппаратуры выполняют дефектоскописты в начале смены или после замены дефектоскопа или ПЭП. Она включает в себя проверку значений параметров контроля в настройках, предназначенных для проведения УЗК оси.

Подготовку каждой оси проводят перед контролем колесной пары в соответствии с требованиями [6.6 .](#page-16-0)

6.2 Подготовка аппаратуры

6.2.1 Предварительная настройка аппаратуры к проведению УЗК производится в соответствии с Приложением А по СО-2 (или СО-3Р). Рекомендуемые формы настроечных карт приведены в Приложении Б.

6.2.2 Настройки (наборы значений основных параметров) дефектоскопа создаются для каждого варианта метода УЗК оси и каждого ПЭП. При использовании разных ПЭП одного типа для каждого из них должна быть создана своя настройка. Номер ПЭП должен быть указан в настройке и в настроечной карте.

6.2.3 Операции по выводу на экран информации о режимах работы и параметрах дефектоскопа, а также по настройке параметров дефектоскопа выполняют в соответствии с РЭ и с учетом рекомендаций, приведенных далее по тексту настоящей ТИ.

*РЕКОМЕНДАЦИИ − Перемещение между меню осуществляется вращением энкодера, активация параметров или пунктов меню осуществляется функциональными клавишами (F1-F6) напротив соответствующих параметров (пунктов) или нажатием энкодера. Значения параметра активной ячейки меняются вращением энкодера. Выход из пункта меню осуществляется кнопкой* .

*Переключение между разрядами числовых параметров осуществляется при одновременном нажатии и вращении энкодера.*

*При настройке чувствительности следует иметь ввиду, что для увеличения усиления(повышения чувствительности) значение параметра «Усиление» меню «Развертка» следует уменьшать, а для уменьшения усиления значение параметра «Усиление» меню «Развертка» следует увеличивать.*

*При включенной ВРЧ изменение параметра «Усиление» меню «Развертка» недоступно, регулировка усиления может осуществляться только в меню «ВРЧ».*

6.2.4 Перечень настроек, используемых при УЗК осей в соответствии с настоящей ТИ, и значения основных параметров контроля приведены в таблице 6.1.

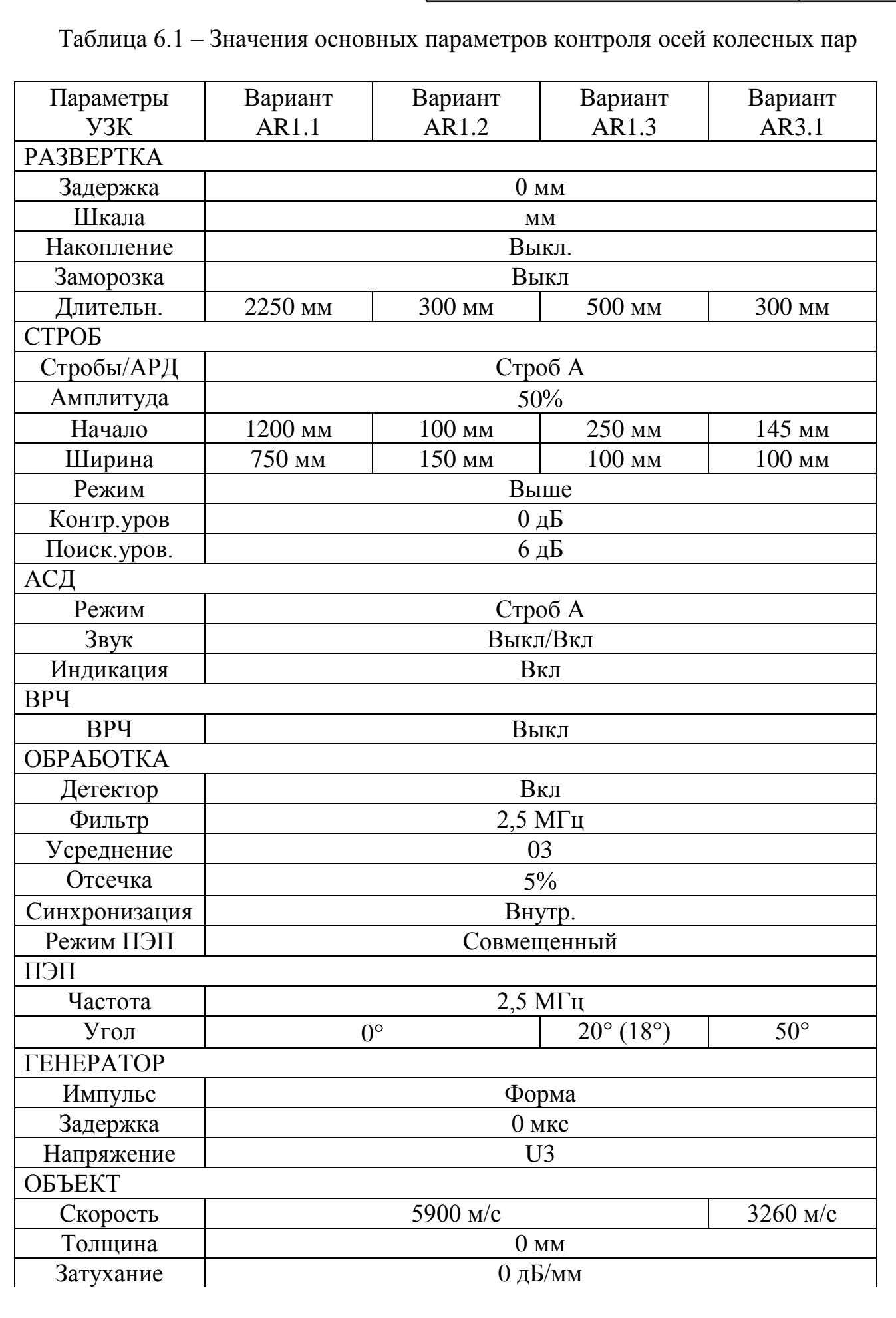

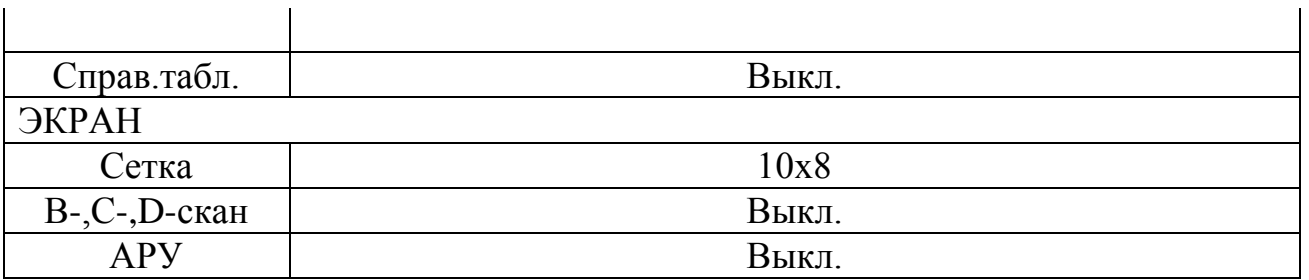

6.2.5 Редактирование (изменение значений основных параметров) настройки производится при замене ПЭП или в случае несоответствия значений основных параметров требованиям настоящей ТИ.

6.3 Подготовка и проверка основных параметров УЗК выполняется на НО в начале и в конце каждой рабочей смены, при замене ПЭП, а также по решению дефектоскописта.

6.4 Если при проверке основных параметров средств УЗК на НО установлено несоответствие их значений требованиям настоящей ТИ, производится повторный УЗК всей продукции, УЗК которой выполнен после предыдущей проверки основных параметров.

6.5 Подготовка аппаратуры и проверка основных параметров.

6.5.1 Произвести внешний осмотр корпуса дефектоскопа, соединительных кабелей и разъѐмов, ПЭП на наличие механических повреждений.

6.5.2 Запрещается использовать дефектоскоп при наличии видимых повреждений.

6.5.3 Обеспечить дефектоскоп электропитанием.

6.5.4 Включить дефектоскоп, удерживая в течении 1-2 с нажатой кнопку  $\bigcup$  на передней панели. На экране появится Главное МЕНЮ.

6.5.5 Выбрать пользователя, проверить правильность (и при

необходимости произвести корректировку) установок встроенных часов в соответствии с РЭ дефектоскопа.

6.5.6 Вызвать Программу «Дефектоскоп общего назначения», для чего:

• нажать кнопку  $F4$ ;

выбрать энкодером из списка доступных программ «Дефектоскоп общего назначения» (подкрашивается светло-синим цветом);

нажать на энкодер – в пункте «Программы» Главного МЕНЮ отобразится – «Дефектоскоп общ. наз.»;

нажать энкодер, после чего, загрузится программа «Дефектоскоп общего назначения».

6.5.7 Проверить основные параметры УЗК осей по варианту AR1.1

6.5.7.1 Подключить прямой совмещенный ПЭП П111-2,5 (или комбинированный ПЭП, переведя тумблер на корпусе ПЭП в положение «0°») соединительным кабелем к разъему ( $\rightarrow$  на передней панели дефектоскопа.

<span id="page-12-0"></span>6.5.7.2 Вызвать настройку, соответствующую проведению УЗК осей по варианту AR1.1, для чего:

- вызвать энкодером меню «НАСТРОЙКИ»;
- выбрать кнопкой F1 номер настройки «АR1.1»;  $\bullet$
- нажать кнопку F2 (пункт «В работу» меню «НАСТРОЙКИ»);
- вызвать энкодером меню «РАЗВЕРТКА».

6.5.7.3 Последовательно вызывая энкодером меню дефектоскопа, убедиться, что значения всех параметров соответствуют приведенным в таблице 6.1, а значение «N ПЭП», соответствует номеру ПЭП, подключенного к дефектоскопу.

При несовпадении значений параметров, приведенных в таблице 6.1 либо несовпадении номера ПЭП произвести редактирование настройки в соответствии с Приложением А или подключить соответствующий ПЭП.

6.5.7.4 Проверить настройку чувствительности и глубиномера, для чего:

определить по настроечной карте значение АR1.1 для текущей настройки;

активировать параметр «Усиление» меню «РАЗВЕРТКА» кнопкой F1 и активировать параметр «Относ.усил.» меню «РАЗВЕРТКА» повторным нажатием F1;

установить энкодером значение параметра «Относ.усил.» меню «РАЗВЕРТКА» равным АR1.1 с учетом знака;

установить ПЭП на предварительно смазанный минеральным маслом торец (в зарезьбовую канавку) НО (см. рисунок 6.1);

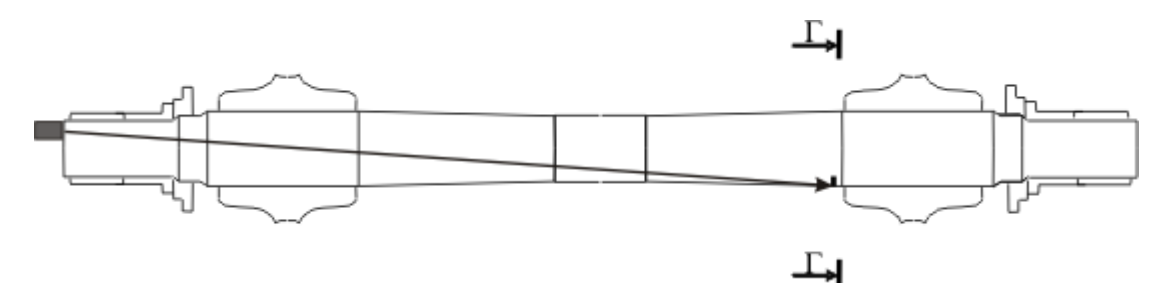

Рисунок 6.1 − Схема установки ПЭП на НО при проверке чувствительности по варианту АR1.1

перемещая ПЭП, установить его в положение, при котором амплитуда эхо-сигнала от пропила глубиной 4 мм (сечение Г-Г) максимальна;

убедиться, что в положении максимальной амплитуды эхо-сигнал от пропила достигает порогового уровня строба «Брак.», а параметр  $A_{S-A}$ принимает значения от минус 2 до 2 дБ;

убедиться, что в положении максимальной амплитуды глубина расположения отражателя (параметр  $Y_A$ ) отличается от указанного в настроечной карте не более чем на 25 мм;

Если в положении максимальной амплитуды параметр  $A_{S-A}$  менее минус 2 дБ или более 2 дБ или параметр  $Y_A$  отличается от указанного в настроечной карте более чем на 25 мм произвести редактирование настройки в соответствии с Приложением А.

установить энкодером значение параметра «Относ.усил.» меню «РАЗВЕРТКА» равным 0;

активировать параметр «Усиление» меню «РАЗВЕРТКА» кнопкой F1.

6.5.8 Проверить основные параметры УЗК осей по варианту AR1.2

6.5.8.1 Подключить прямой совмещенный ПЭП П111-2,5 (или комбинированный ПЭП, переведя тумблер на корпусе ПЭП в положение «0°») соединительным кабелем к разъему ( $\rightarrow$  на передней панели дефектоскопа.

6.5.8.2 Вызвать настройку, соответствующую проведению УЗК осей по варианту AR1.2, аналогично [6.5.7.2 .](#page-12-0)

6.5.8.3 Последовательно вызывая энкодером меню дефектоскопа, убедиться, что значения всех параметров соответствуют приведенным в таблице 6.1, а значение «N ПЭП», соответствует номеру ПЭП, подключенного к дефектоскопу.

При несовпадении значений параметров, приведенных в таблице 6.1 либо несовпадении номера ПЭП произвести редактирование настройки в соответствии с Приложением А или подключить соответствующий ПЭП.

6.5.8.4 Проверить настройку чувствительности и глубиномера, для чего:

определить по настроечной карте значение АR1.2 для текущей настройки;

активировать параметр «Усиление» меню «РАЗВЕРТКА» кнопкой F1 и активировать параметр «Относ.усил.» меню «РАЗВЕРТКА» повторным нажатием F1;

установить энкодером значение параметра «Относ.усил.» меню «РАЗВЕРТКА» равным АR1.2 с учетом знака;

установить ПЭП на предварительно смазанный минеральным маслом торец (в зарезьбовую канавку) НО (см. рисунок 6.2);

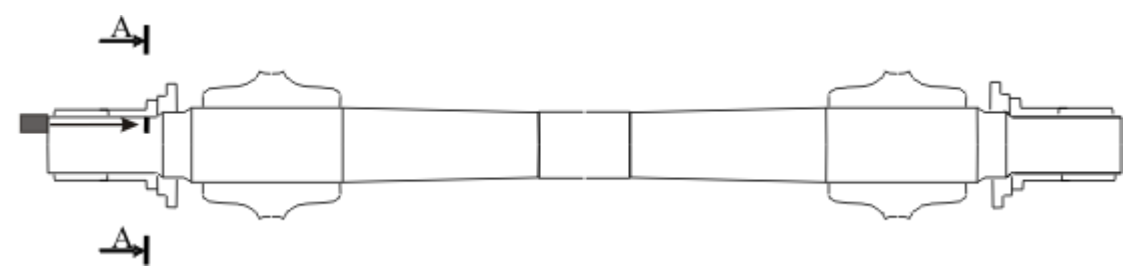

Рисунок 6.2 − Схема установки ПЭП на НО при проверке чувствительности по варианту АR1.2

 $TH 07.79-2010$  15

перемещая ПЭП, установить его в положение, при котором амплитуда эхо-сигнала от пропила глубиной 3 мм (сечение А-А) максимальна;

убедиться, что в положении максимальной амплитуды эхо-сигнал от пропила достигает порогового уровня строба «Брак.», а параметр  $A_{S-A}$ принимает значения от минус 2 до 2 дБ;

убедиться, что в положении максимальной амплитуды глубина расположения отражателя (параметр  $Y_A$ ) отличается от указанного в настроечной карте не более чем на 10 мм;

Если в положении максимальной амплитуды параметр  $A_{S-A}$  менее минус 2 дБ или более 2 дБ или параметр  $Y_A$  отличается от указанного в настроечной карте более чем на 10 мм произвести редактирование настройки в соответствии с Приложением А.

установить энкодером значение параметра «Относ.усил.» меню «РАЗВЕРТКА» равным 0;

активировать параметр «Усиление» меню «РАЗВЕРТКА» кнопкой F1.

6.5.9 Проверить основные параметры УЗК осей по варианту AR1.3

6.5.9.1 Подключить наклонный совмещенный ПЭП П121-2,5-20 (или комбинированный ПЭП, переведя тумблер на корпусе ПЭП в положение «20 (18)<sup>°</sup>») соединительным кабелем к разъему ( $\rightarrow$  на передней панели дефектоскопа.

6.5.9.2 Вызвать настройку, соответствующую проведению УЗК осей по варианту AR1.3, аналогично [6.5.7.2 .](#page-12-0)

6.5.9.3 Последовательно вызывая энкодером меню дефектоскопа, убедиться, что значения всех параметров соответствуют приведенным в таблице 6.1, а значение «N ПЭП», соответствует номеру ПЭП, подключенного к дефектоскопу.

При несовпадении значений параметров, приведенных в таблице 6.1 либо несовпадении номера ПЭП произвести редактирование настройки в соответствии с Приложением А или подключить соответствующий ПЭП.

6.5.9.4 Проверить настройку чувствительности, для чего:

• определить по настроечной карте значение  $\Delta$ AR1.3 для текущей настройки;

активировать параметр «Усиление» меню «РАЗВЕРТКА» кнопкой F1 и активировать параметр «Относ.усил.» меню «РАЗВЕРТКА» повторным нажатием F1;

установить энкодером значение параметра «Относ.усил.» меню «РАЗВЕРТКА» равным АR1.3 с учетом знака;

установить ПЭП на предварительно смазанный минеральным  $\bullet$ маслом торец (в зарезьбовую канавку) НО (см. рисунок 6.3);

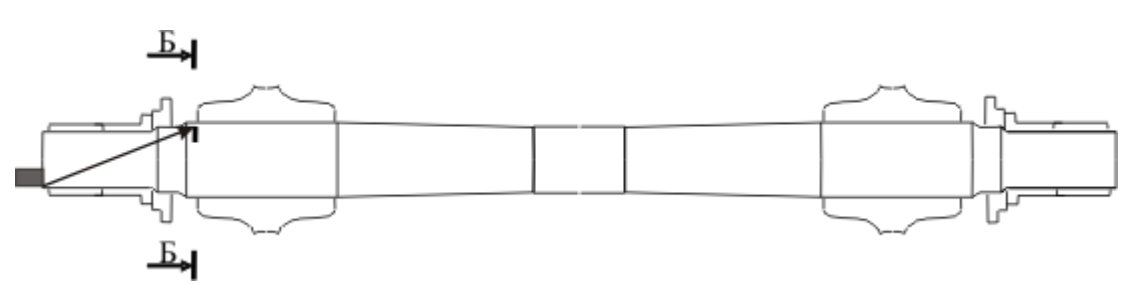

Рисунок 6.3 − Схема установки ПЭП на НО при проверке чувствительности по варианту АR1.3

перемещая ПЭП, установить его в положение, при котором амплитуда эхо-сигнала от пропила глубиной 3 мм (сечение Б-Б) максимальна;

убедиться, что в положении максимальной амплитуды эхо-сигнал от пропила достигает порогового уровня строба «Брак.», а параметр  $A_{S-A}$ принимает значения от минус 2 до 2 дБ;

убедиться, что в положении максимальной амплитуды глубина расположения отражателя (параметр YA) отличается от указанного в настроечной карте не более чем на 10 мм;

Если в положении максимальной амплитуды параметр  $A_{S-A}$  менее минус 2дБ или более 2 дБ или параметр  $Y_A$  отличается от указанного в настроечной карте более чем на 10 мм произвести редактирование настройки в соответствии с Приложением А.

установить энкодером значение параметра «Относ.усил.» меню «РАЗВЕРТКА» равным 0;

активировать параметр «Усиление» меню «РАЗВЕРТКА» кнопкой F1.

6.5.10 Проверить основные параметры УЗК осей по варианту AR3.1

6.5.10.1 Подключить наклонный совмещенный ПЭП П121-2,5-50 соединительным кабелем к разъему ( $\rightarrow$  на передней панели дефектоскопа.

6.5.10.2 Вызвать настройку, соответствующую проведению УЗК осей по варианту AR3.1, аналогично [6.5.7.2 .](#page-12-0)

6.5.10.3 Последовательно вызывая энкодером меню дефектоскопа, убедиться, что значения всех параметров соответствуют приведенным в таблице 6.1, а значение «N ПЭП», соответствует номеру ПЭП, подключенного к дефектоскопу.

При несовпадении значений параметров, приведенных в таблице 6.1 либо несовпадении номера ПЭП произвести редактирование настройки в соответствии с Приложением А или подключить соответствующий ПЭП.

6.5.10.4 Проверить настройку чувствительности и глубиномера, для чего:

определить по настроечной карте значение АR3.1 для текущей настройки;

TH 07.79-2010 17

активировать параметр «Усиление» меню «РАЗВЕРТКА» кнопкой F1 и активировать параметр «Относ.усил.» меню «РАЗВЕРТКА» повторным нажатием F1;

 $\bullet$ установить энкодером значение параметра «Относ.усил.» меню «РАЗВЕРТКА» равным АR3.1 с учетом знака;

установить ПЭП на предварительно смазанный минеральным маслом участок средней части НО (рисунок 6.4);

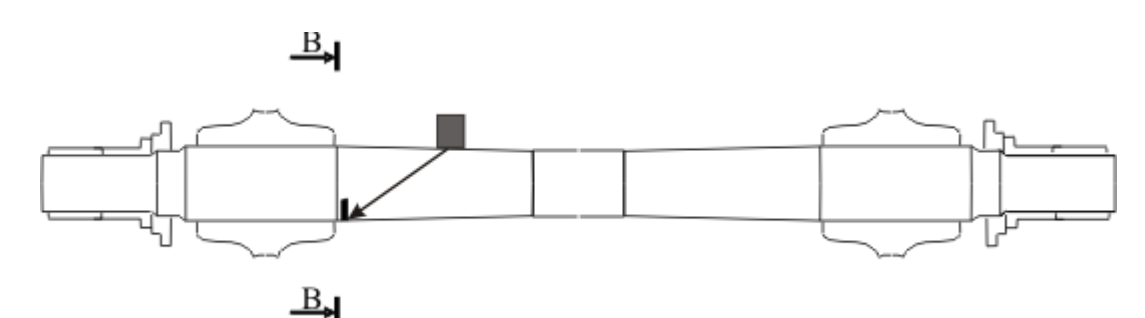

Рисунок 6.4 − Схема установки ПЭП на НО при проверке чувствительности по варианту АR3.1

перемещая ПЭП, установить его в положение, при котором амплитуда эхо-сигнала от пропила глубиной 1,5 мм (сечение В-В) максимальна;

убедиться, что в положении максимальной амплитуды эхо-сигнал от пропила достигает порогового уровня строба «Брак.», а параметр A<sub>S-A</sub> принимает значения от минус 2 до 2 дБ;

убедиться, что в положении максимальной амплитуды глубина расположения отражателя (параметр YA) отличается от указанного в настроечной карте не более чем на 25 мм;

Если в положении максимальной амплитуды параметр A<sub>S-A</sub> менее минус  $2\mu$ Б или более 2 дБ или параметр  $Y_A$  отличается от указанного в настроечной карте более чем на 25 мм произвести редактирование настройки в соответствии с Приложением А.

установить энкодером значение параметра «Относ.усил.» меню «РАЗВЕРТКА» равным 0;

активировать параметр «Усиление» меню «РАЗВЕРТКА» кнопкой  $\bullet$ F1.

6.6 Подготовка оси колесной пары к контролю

<span id="page-16-0"></span>6.6.1 До подачи на пост дефектоскопии КП в соответствии с технологическим процессом должна пройти мойку. Участки поверхности сканирования в зонах ввода ультразвука должны быть очищены от загрязнений, препятствующих обеспечению акустического контакта. Зачищенные поверхности не должны иметь заусенцев, пропущенных мест с остатками смазки, грязи, краски. Риски и выступающие заусенцы от клейм

должны быть устранены. Шероховатость поверхностей ввода ультразвука должна быть не более, указанной в ЦВ/3429.

6.6.2 Подготовка оси к контролю не входит в обязанности дефектоскописта

6.6.3 Установить на вращающий механизм КП, подлежащую контролю.

6.6.4 Перед проведением контроля дефектоскопист должен произвести визуальный осмотр с целью установления отсутствия видимых трещин и других дефектов оси в соответствии с РД 32 ЦВ 078. Забракованные по результатам визуального осмотра оси УЗК не подлежат.

6.6.5 Равномерно нанести на поверхность сканирования контактирующую жидкость.

### **7 Проведение контроля**

7.1 УЗК осей колесных пар с частично демонтированным буксовым узлом (без снятия внутренних колец подшипников).

7.1.1 Выполнить УЗК оси по варианту АR1.1

7.1.1.1 Подключить прямой совмещенный ПЭП П111-2,5 (или комбинированный ПЭП, переведя тумблер на корпусе ПЭП в положение «0°») соединительным кабелем к разъему ( $\rightarrow$  на передней панели дефектоскопа.

7.1.1.2 Вызвать настройку, соответствующую проведению УЗК осей по варианту AR1.1 по [6.5.7.2 .](#page-12-0)

<span id="page-17-0"></span>7.1.1.3 Установить ПЭП на торец вплотную к внешней окружности торца шейки вне резьбовых отверстий (зарезьбовую канавку) оси.

<span id="page-17-1"></span>7.1.1.4 Выполнить сканирование, перемещая ПЭП по зарезьбовой канавке или последовательно устанавливая его на торце оси в 20-25 точках.

7.1.1.5 При сканировании для соблюдения акустического контакта необходимо следить за наличием контактирующей жидкости на поверхностях сканирования и плотным прилеганием ПЭП к поверхности оси в процессе его перемещения. При этом, чрезмерный нажим, не способствуя улучшению акустического контакта, приводит к быстрому утомлению руки дефектоскописта и износу ПЭП.

7.1.1.6 При появлении в зоне контроля эхо-сигнала от дефекта с амплитудой, превышающей пороговый уровень строба «Поиск.» (уровень фиксации), на индикаторе дефектоскопа появляются значения параметров  $A_{S-A}$  и  $Y_A$ .

7.1.1.7 Выполнить оценку дефектного участка в случае обнаружения сигналов, превышающих уровень фиксации (пороговый уровень строба «Поиск.»), для чего:

установить ПЭП в положение максимальной амплитуды эхо-сигнала от дефекта;

• считать с экрана дефектоскопа значение  $A_{S-A}$ , дБ.

7.1.1.8 Решение о браковке оси принимают при обнаружении в зоне контроля эхо-сигнала с амплитудой превышающей браковочный уровень чувствительности (пороговый уровень строба «Брак.», параметр  $A_{S-A}$ превышает 0 дБ).

7.1.1.9 Записать протокол контроля в соответствии с РЭ дефектоскопа при обнаружении недопустимого дефекта.

7.1.1.10 Сигналы в зонах контроля могут быть обусловлены наличием конструктивных отражателей (галтельных переходов, шероховатостей, неровностей, загрязнений). Для идентификации ложных эхо-сигналов следует определить координаты вызвавшего их отражателя (с учетом возможной трансформации волн) и, в случае наличия допустимых поверхностных повреждений или загрязнений, провести обработку или очистку поверхности и повторный УЗК.

<span id="page-18-0"></span>7.1.1.11 Определение координат и амплитуды сигнала от отражателей в дефектоскопе происходит автоматически. Для идентификации отражателей используются следующие измеряемые характеристики:  $Y_A$ ,  $X_{IPA}$ ,  $L_A$ ,  $A_{S-A}$ .

<span id="page-18-1"></span>7.1.1.12 Установить ПЭП на противоположный торец (зарезьбовую канавку) оси по [7.1.1.3 и](#page-17-0) выполнить [7.1.1.4](#page-17-1)  $-7.1.1.11$ .

7.1.2 Выполнить УЗК оси по варианту АR1.2

7.1.2.1 Подключить прямой совмещенный ПЭП П111-2,5 (или комбинированный ПЭП, переведя тумблер на корпусе ПЭП в положение «0°») соединительным кабелем к разъему ( $\rightarrow$  на передней панели дефектоскопа.

7.1.2.2 Вызвать настройку, соответствующую проведению УЗК осей по варианту AR1.2 аналогично [6.5.7.2 .](#page-12-0)

7.1.2.3 Выполнить [7.1.1.3 −](#page-17-0) [7.1.1.12 .](#page-18-1)

7.1.3 Выполнить УЗК оси по варианту АR1.3

7.1.3.1 Подключить наклонный совмещенный ПЭП П121-2,5 -20 (или комбинированный ПЭП, переведя тумблер на корпусе ПЭП в положение «20 (18°)») соединительным кабелем к разъему ( $\rightarrow$  на передней панели дефектоскопа.

7.1.3.2 Вызвать настройку, соответствующую проведению УЗК осей по варианту AR1.3 аналогично [6.5.7.2 .](#page-12-0)

7.1.3.3 Выполнить [7.1.1.3 -](#page-17-0) [7.1.1.12](#page-18-1) 

7.2 УЗК осей колесных пар с полностью демонтированным буксовым узлом

7.2.1 Выполнить УЗК оси по варианту АR3.1

7.2.1.1 Подключить наклонный совмещенный ПЭП П121-2,5-50 соединительным кабелем к разъему ( $\rightarrow$  на передней панели дефектоскопа.

7.2.1.2 Вызвать настройку, соответствующую проведению УЗК осей по варианту AR3.1 аналогично [6.5.7.2 .](#page-12-0)

<span id="page-18-2"></span>7.2.1.3 Установить ПЭП на цилиндрическую поверхность шейки оси и провести сканирование вдоль образующей (рисунок 7.1) по поверхности шейки оси, ориентируя ПЭП в плоскости продольного сечения оси, с шагом, не превышающим 6 мм, и скоростью, не превышающей 3 м/мин, в пределах перемещения, указанных на рисунке 7.1.

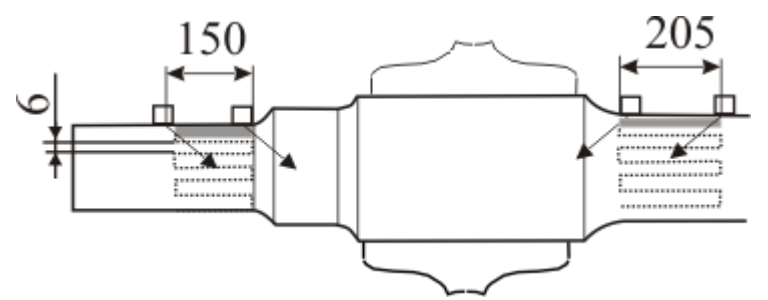

Рисунок 7.1 – Схема сканирования оси при УЗК по варианту AR3.1

<span id="page-19-0"></span>7.2.1.4 При появлении в зоне контроля эхо-сигнала от дефекта с амплитудой, превышающей уровень фиксации (пороговый уровень строба «Поиск.»), на индикаторе дефектоскопа появляются значения параметров  $A_{S-A}$ ,  $Y_A$  и  $X_{IPA}$ .

<span id="page-19-1"></span>7.2.1.5 Выполнить оценку дефектного участка в случае обнаружения сигналов, превышающих уровень фиксации (пороговый уровень строба «Поиск.»), для чего:

установить ПЭП в положение максимальной амплитуды эхо-сигнала от дефекта;

- считать с экрана дефектоскопа значение  $A_{S-A}$ , дБ;
- считать с экрана дефектоскопа значение  $Y_A$ , мм и  $X_{IPA}$ , мм;

отложить линейкой расстояние Х<sub>IPA</sub> от точки выхода луча ПЭП в направлении прозвучивания, убедиться, что отражатель находится в подступичной части оси.

*ПРИМЕЧАНИЕ − При УЗК по варианту AR3.1 возможно появление ложных эхо-сигналов, обусловленных переотражением от галтельных переходов или напрессованных ступиц колес. Граничный слой прессового соединения ступицы колеса с осью может, в ряде случаев, давать диффузное (рассеянное) отражение ультразвука, что приводит к появлению на экране дефектоскопа "размытого" эхо-сигнала, не изменяющего своего положения на экране при продольном перемещении ПЭП.*

7.2.1.6 Решение о браковке оси принимают при обнаружении в контролируемой зоне эхо-сигнала с амплитудой превышающей браковочный уровень чувствительности (пороговый уровень строба «Брак.», параметр  $A_{S-A}$ превышает 0 дБ).

7.2.1.7 Записать протокол контроля в соответствии с РЭ дефектоскопа при обнаружении недопустимого дефекта.

7.2.1.8 Установить ПЭП на цилиндрическую поверхность средней части оси и провести сканирование вдоль образующей (см. рисунок 7.1) по поверхности средней части оси, ориентируя ПЭП в плоскости продольного <span id="page-20-0"></span>сечения оси, с шагом, не превышающим 6 мм, и скоростью, не превышающей 3 м/мин, в пределах перемещения, указанных на рисунке 7.1.

7.2.1.9 Выполнить [7.2.1.4 −](#page-19-0) [7.2.1.5 .](#page-19-1)

7.2.1.10 Выполнить  $7.2.1.3 - 7.2.1.9$  на противоположной стороне оси.

## **8 Оценка качества и оформление результатов контроля**

8.1 Ось колесной пары бракуется, если в зоне контроля присутствуют эхо-сигналы, превышающие браковочный уровень чувствительности (пороговый уровень строба «Брак.»).

8.2 Результаты ежесменной проверки основных параметров и результаты УЗК регистрировать в журнале установленной формы.

8.3 Электронные протоколы контроля передавать и хранить в базе данных в соответствии с РЭ дефектоскопа.

# **9 Охрана труда**

9.1 Все виды работ при подготовке и проведении УЗК должны проводиться при строгом соблюдении правил техники безопасности, промышленной санитарии и пожарной безопасности.

9.2 К проведению УЗК допускаются дефектоскописты, прошедшие обучение и инструктаж по безопасности труда в соответствии с ГОСТ 12.0.004.

9.3 При проведении контроля должны соблюдаться следующие безопасные приемы работы:

следует остерегаться затягивания одежды между контролируемым  $\bullet$ колесом и роликами привода вращения колесной пары; рабочая одежда обслуживающего персонала не должна иметь свисающих элементов;

во избежание случайного попадания ног или одежды дефектоскописта между вращающимися приводными роликами, привод вращения следует отключать сразу по окончании контроля колесной пары.

9.4 Оборудование участков и рабочих мест УЗК дефектоскопами, вспомогательными устройствами и механизмами, а также их обслуживание должно осуществляться в соответствии с ГОСТ 12.2.007.0, ГОСТ 12.1.019, Правилами устройства электроустановок потребителей и Правилами техники безопасности при эксплуатации электроустановок потребителей, утвержденными Госэнергонадзором 31.03.92 г. и 21.12.84 г. соответственно.

9.5 Размещение, хранение, транспортирование и использование дефектоскопических и вспомогательных материалов и отходов производства должно проводиться с соблюдением требований защиты от пожаров по ГОСТ 12.1.004.

9.6 На участке должна быть вывешена на видном месте местная инструкция по технике безопасности и пожарной безопасности, утвержденная главным инженером предприятия.

9.7 Переносные электрические светильники должны иметь напряжение питания не более 36 В.

9.8 Освещенность рабочего места дефектоскописта должна соответствовать действующим нормам за счет общего освещения и переносной лампы с защитным устройством и быть не менее 500 лк.

9.9 Ветошь должна храниться в специальных металлических ящиках с плотно закрывающимися крышками.

9.10 Использованная ветошь должна собираться в металлический ящик с крышкой и отправляться на утилизацию.

# ПРИЛОЖЕНИЕ А (обязательное)

## **Порядок настройки ультразвукового дефектоскопа УД4-Т «Томографик»**

### **П.1 Подготовка дефектоскопа к работе.**

П.1.1 Обеспечить дефектоскоп электропитанием.

П.1.2 Включить дефектоскоп, удерживая в течении 1-2 с нажатой кнопку  $\bigcup$  на передней панели. На экране появится Главное МЕНЮ.

П.1.3 Выполнить проверку и при необходимости корректировку времени и даты в соответствии с РЭ дефектоскопа.

П.1.4 Отредактировать список пользователей (операторов) в соответствии с РЭ дефектоскопа.

П.1.5 Вызвать Программу «Дефектоскоп общего назначения», для чего:

нажать кнопку F4;  $\bullet$ 

выбрать энкодером из списка доступных программ «Дефектоскоп общего назначения» (подкрашивается светло-синим цветом);

нажать на энкодер – в пункте «Программы» Главного МЕНЮ отобразится – «Дефектоскоп общ. наз.»;

нажать энкодер, после чего, загрузится программа «Дефектоскоп общего назначения».

#### **П.2 Создать настройку для УЗК осей по варианту метода AR1.1.**

<span id="page-22-0"></span>П.2.1 Установить требуемые для контроля по варианту метода AR1.1 значения параметров.

П.2.1.1 В меню «Развертка» установить следующие значения параметров:

- $\bullet$ «Задержка» – 0 мм;
- «Шкала» «мм»;
- «Накопление» «Выкл.»;
- «Заморозка» «Выкл.»;  $\bullet$
- «Длительн.» 0250 мм (предварительное значение).

П.2.1.2 В меню «СТРОБ» установить следующие значения параметров:

- «Стробы/АРД» «Строб А»;  $\bullet$
- «Амплитуда»  $50\%$ ;  $\bullet$
- «Начало» 40 мм (предварительное значение);
- $\bullet$ «Ширина» – 60 мм (предварительное значение);
- «Режим» − «Выше»;  $\bullet$
- «Контр.уров.» 0 дБ;
- «Поиск.уров.» 6 дБ.

*ПРИМЕЧАНИЕ − Вызов параметров «Контр.уров» и «Поиск.уров.» меню «Строб» осуществляется последовательным нажатием кнопки F6 (напротив указанных параметров).*

П.2.1.3 В меню «АСД» установить следующие значения параметров:

- «Режим» «Строб А»;  $\bullet$
- «Звук» по усмотрению оператора;
- «Индикация» «Вкл.»;
- «Выбор звука» по усмотрению оператора;
- вызвать пункт «Параметры» − «Показать» меню «АСД» кнопкой F5

и в открывшемся списке отметить параметры «Амлитуда/превыш.над стробом, дБ (Аs-a)» и «Глубина/строб А, мм (Yа)», снять все остальные отметки. Закрыть список «Параметры» − «Скрыть» меню «АСД» кнопкой F5.

П.2.1.4 В меню «ВРЧ» установить значение параметра «ВРЧ» − «Выкл».

П.2.1.5 В меню «ОБРАБОТКА» установить следующие значения параметров:

- «Детектор» «Вкл.»;  $\bullet$
- «Фильтр» «2,5 МГц»;
- «Усреднение» «03»;
- «Отсечка»  $5\%$ ;
- «Синхронизация» «Внутр»;
- «Режим ПЭП» «Совмещенный».

П.2.1.6 В меню «ПЭП» установить следующие значения параметров:

- «Частота» «2,5 МГц»;  $\bullet$
- «Стрела ПЭП» 0 мм;
- $\bullet \quad \langle \langle V_{\text{TOJJ}} \rangle \rangle 0^\circ;$
- «Задержка» 0 мкс (предварительное значение);
- «№ ПЭП» записать номер ПЭП.

П.2.1.7 В меню «ГЕНЕРАТОР» установить следующие значения параметров:

- «Импульс» «Форма»;
- $\langle$ Задержка» 0 мкс;
- «Напряжение» «U3».  $\bullet$

П.2.1.8 В меню «ОБЪЕКТ» установить следующие значения параметров:

- «Скорость» 5900 м/с;
- «Толщина» 0 мм;
- «Затухание» 0 дБ/мм;
- «Справ. табл.» − «Выкл.».

П.2.1.9 В меню «ЭКРАН» установить следующие значения параметров:

«Сетка» – «10х8»;

- «В-,С-, D-скан» «Выкл»;
- «АРУ» «Выкл.»;

вызвать пункт «Параметры» − «Показать» меню «ЭКРАН» кнопкой F4 и в открывшемся списке «Дополнительные параметры» отметить параметры «Развертка поверх всего» и «Отсечка», снять все остальные отметки. Закрыть список «Параметры» − «Скрыть» меню «ЭКРАН» кнопкой F4.

П.2.2 Настроить глубиномер.

<span id="page-24-2"></span><span id="page-24-0"></span>П.2.2.1 Подключить к дефектоскопу прямой совмещенный ПЭП П111-2,5 (или комбинированный ПЭП, переведя тумблер на корпусе ПЭП в положение «0°»).

П.2.2.2 Вызвать меню «РАЗВЕРТКА».

П.2.2.3 Установить ПЭП на предварительно смазанную минеральным маслом поверхность СО-2 (СО-3Р) так, чтобы получить сигнал от донной поверхности (рисунок П.1).

<span id="page-24-1"></span>П.2.2.4 Активизировать параметр «Усиление» кнопкой F1 и довести энкодером амплитуду первого донного сигнала до порогового уровня «Брак.» (до середины экрана).

П.2.2.5 Не меняя положения ПЭП, включить параметр «Заморозка» кнопкой F5.

П.2.2.6 Нажать кнопку  $\mathbb{X}$  и вызвать энкодером меню «ПЭП».

П.2.2.7 Активировать параметр «Задержка» меню «ПЭП» кнопкой F4 и установить энкодером такое значение параметра «Задержка», при котором значение параметра Yа (в верхней правой части развертки) составляет 59 мм.

П.2.2.8 Активировать параметр «№ПЭП» и записать номер ПЭП.

П.2.2.9 Нажать кнопку  $\mathbb{X}$  и вызвать энкодером меню «РАЗВЕРТКА».

П.2.2.10 Выключить параметр «Заморозка» кнопкой F5.

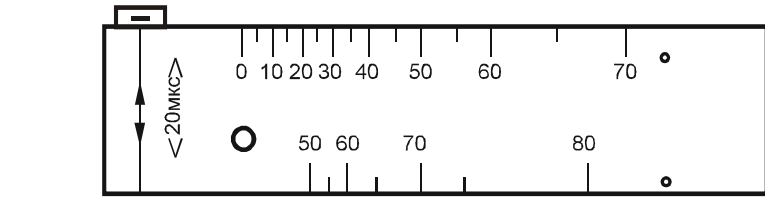

Рисунок П.1 – Схема установки прямого ПЭП на СО-2 при настройке глубиномера и чувствительности

П.2.3 Настроить браковочный уровень чувствительности.

П.2.3.1 Выполнить [П.2.2.1 −](#page-24-0) [П.2.2.4 .](#page-24-1) Записать в настроечную карту значение параметра «Усиление» (N<sub>CO-2, Д</sub>Б) меню «Развертка».

П.2.3.2 Уменьшить энкодером значение параметра «Усиление» меню «Развертка» на 60 дБ. Записать в настроечную карту полученное значение

усиления  $(N_{AR1.1}, \quad \text{q})$ , соответствующее браковочному уровню чувствительности при УЗК оси по варианту AR1.1.

П.2.4 Установить следующие значения параметров временной селекции для УЗК по варианту AR1.1:

- «Длительность» меню «РАЗВЕРТКА» 2250 мм;
- «Начало» меню «СТРОБ» 1200 мм:
- «Ширина» меню «СТРОБ» 750 мм.

П.2.5 Записать настройку в память дефектоскопа, вызвав пункт «Сохранение» в меню «НАСТРОЙКИ». Ввести имя настройки «АR1.1» в соответствии с РЭ дефектоскопа. Записать в настроечную карту имя настройки, используемой для контроля по варианту AR1.1.

П.2.6 Определить соотношение АR1.1 между браковочным уровнем чувствительности и амплитудой эхо-сигнала от пропила глубиной 4 мм (сечение Г-Г) в НО.

П.2.6.1 Выполнить [П.2.2.1 .](#page-24-0)

П.2.6.2 Вызвать настройку, созданную для УЗК осей по варианту АR1.1, для чего:

- вызвать энкодером меню «НАСТРОЙКИ»;
- выбрать кнопкой F1 номер настройки «АR1.1»;  $\bullet$
- нажать кнопку F2 (пункт «В работу» меню «НАСТРОЙКИ»);
- вызвать энкодером меню «РАЗВЕРТКА».

П.2.6.3 Установить ПЭП на предварительно смазанный минеральным маслом торец (в зарезьбовую канавку) НО (рисунок П.2).

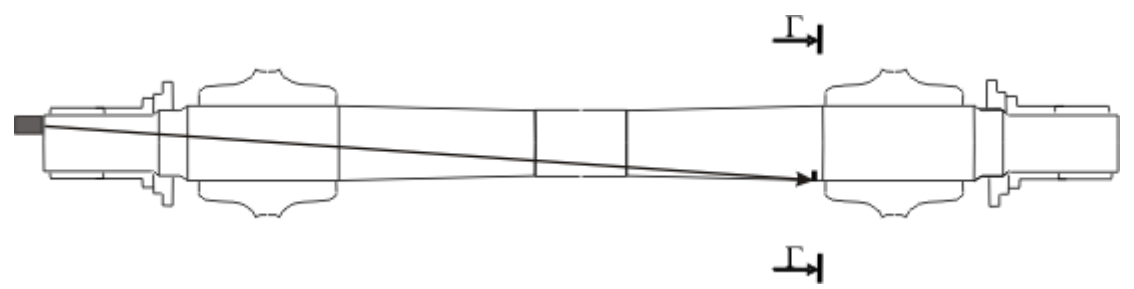

Рисунок П.2 − Схема установки ПЭП на НО при проверке чувствительности по варианту АR1.1

П.2.6.4 Перемещая ПЭП, установить его в положение, при котором амплитуда эхо-сигнала от пропила глубиной 4 мм (сечение Г-Г) максимальна.

П.2.6.5 Активировать параметр «Усиление» меню «РАЗВЕРТКА» кнопкой F1 и активировать параметр «Относ.усил.» меню «РАЗВЕРТКА» повторным нажатием F1.

П.2.6.6 Довести энкодером (изменяя значение параметра «Относ.усил.» меню «РАЗВЕРТКА») амплитуду эхо-сигнала от пропила до порогового уровня «Брак.» (до середины экрана).

П.2.6.7 Записать в настроечную карту полученное значение параметра «Относ. усил.» меню «РАЗВЕРТКА» (ДАR1.1, дБ).

П.2.6.8 Записать в настроечную карту значение глубины расположения отражателя (параметр  $Y_A$ ).

*ПРИМЕЧАНИЕ − Соотношение АR1.1 между браковочным уровнем чувствительности и амплитудой эхо-сигнала от пропила в НО (значение параметра «Относ.усил.» меню «РАЗВЕРТКА») определяется с учетом знака. Отрицательное значение соотношения АR1.1 свидетельствует о том, что при ежесменной проверке основных параметров на НО, значение параметра «Относ.усил.» следует уменьшать на эту величину, положительное – увеличивать.*

П.2.6.9 Установить энкодером значение параметра «Относ.усил.» меню «РАЗВЕРТКА» равным 0.

П.2.6.10 Активировать параметр «Усиление» меню «РАЗВЕРТКА» кнопкой F1.

#### **П.3 Создать настройку для УЗК осей по варианту метода AR1.2.**

П.3.1 Установить требуемые для контроля по варианту метода AR1.2 значения параметров по [П.2.1 .](#page-22-0)

П.3.2 Настроить глубиномер по [П.2.2 .](#page-24-2)

П.3.3 Настроить браковочный уровень чувствительности.

П.3.3.1 Выполнить [П.2.2.1 −](#page-24-0) [П.2.2.4 .](#page-24-1) Записать в настроечную карту значение параметра «Усиление» ( $N_{CO-2}$  дБ) меню «Развертка».

П.3.3.2 Уменьшить энкодером значение параметра «Усиление» меню «Развертка» на 40 дБ. Записать в настроечную карту полученное значение усиления  $(N_{AR1.2}$  дБ), соответствующее браковочному уровню чувствительности при УЗК оси по варианту AR1.2.

П.3.4 Установить следующие значения параметров временной селекции для УЗК по варианту AR1.2:

- «Длительность» меню «РАЗВЕРТКА» 300 мм;
- «Начало» меню «СТРОБ» 100 мм;
- «Ширина» меню «СТРОБ» 150 мм.

П.3.5 Записать настройку в память дефектоскопа, вызвав пункт «Сохранение» в меню «НАСТРОЙКИ». Ввести имя настройки «АR1.2» в соответствии с РЭ дефектоскопа. Записать в настроечную карту имя настройки, используемой для контроля по варианту AR1.2.

П.3.6 Определить соотношение АR1.2 между браковочным уровнем чувствительности и амплитудой эхо-сигнала от пропила глубиной 3 мм (сечение А-А) в шейке НО.

П.3.6.1 Выполнить [П.2.2.1 .](#page-24-0)

П.3.6.2 Вызвать настройку, созданную для УЗК осей по варианту АR1.2, аналогично П.2.6.2.

П.3.6.3 Установить ПЭП на предварительно смазанный минеральным маслом торец (в зарезьбовую канавку) НО (рисунок П.3).

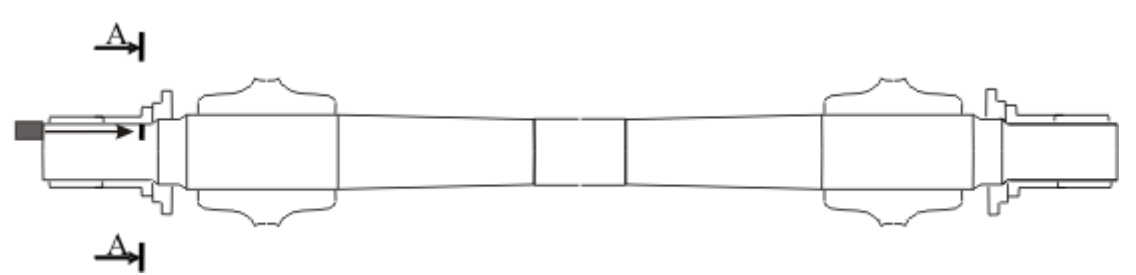

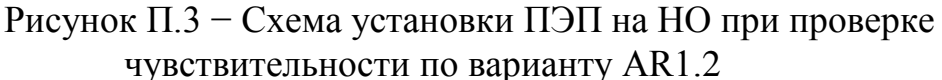

П.3.6.4 Перемещая ПЭП, установить его в положение, при котором амплитуда эхо-сигнала от пропила глубиной 3 мм (сечение А-А) в шейке НО максимальна.

П.3.6.5 Активировать параметр «Усиление» меню «РАЗВЕРТКА» кнопкой F1 и активировать параметр «Относ.усил.» меню «РАЗВЕРТКА» повторным нажатием F1.

П.3.6.6 Довести энкодером (изменяя значение параметра «Относ.усил.» меню «РАЗВЕРТКА») амплитуду эхо-сигнала от пропила до порогового уровня «Брак.» (до середины экрана).

П.3.6.7 Записать в настроечную карту полученное значение параметра «Относ. усил.» меню «РАЗВЕРТКА» (ДАR1.2, дБ).

П.3.6.8 Записать в настроечную карту значение глубины расположения отражателя (параметр  $Y_A$ ).

*ПРИМЕЧАНИЕ − Соотношение АR1.2 между браковочным уровнем чувствительности и амплитудой эхо-сигнала от пропила в НО (значение параметра «Относ.усил.» меню «РАЗВЕРТКА») определяется с учетом знака. Отрицательное значение соотношения АR1.2 свидетельствует о том, что при ежесменной проверке основных параметров на НО, значение параметра «Относ.усил.» следует уменьшать на эту величину, положительное – увеличивать.*

П.3.6.9 Установить энкодером значение параметра «Относ.усил.» меню «РАЗВЕРТКА» равным 0.

П.3.6.10 Активировать параметр «Усиление» меню «РАЗВЕРТКА» кнопкой F1.

# **П.4 Создать настройку для УЗК осей по варианту метода AR1.3.**

П.4.1 Установить требуемые для контроля по варианту метода AR1.3 значения параметров.

П.4.1.1 В меню «Развертка» установить следующие значения параметров:

«Задержка» – 0 мм;

- «Шкала» «мм»;
- «Накопление» «Выкл.»;
- «Заморозка» «Выкл.»;

«Длительн.» – 0250 мм (предварительное значение).  $\bullet$ 

П.4.1.2 В меню «СТРОБ» установить следующие значения параметров:

- «Стробы/АРД» «Строб А»;  $\bullet$
- «Амплитуда»  $50\%$ ;
- «Начало» 40 мм (предварительное значение);  $\bullet$
- «Ширина» 60 мм (предварительное значение);  $\bullet$
- «Режим» «Выше»;
- «Контр.уров» 0 дБ;
- «Поиск.уров.» 6 дБ.

*ПРИМЕЧАНИЕ − Вызов параметров «Контр.уров» и «Поиск.уров.» меню «Строб» осуществляется последовательным нажатием кнопки F6 (напротив указанных параметров).*

П.4.1.3 В меню «АСД» установить следующие значения параметров:

- «Режим» «Строб А»;  $\bullet$
- «Звук» по усмотрению оператора;
- «Индикация» «Вкл.»;
- «Выбор звука» по усмотрению оператора;

вызвать пункт «Параметры» – «Показать» меню «АСД» кнопкой F5 и в открывшемся списке отметить параметры «Амлитуда/превыш.над стробом, дБ (Аs-a)», «Глубина/строб А, мм (Yа)» и «Расстояние по лучу/строб А, мм (Lа)», снять все остальные отметки. Закрыть список «Параметры» − «Скрыть» меню «АСД» кнопкой F5.

П.4.1.4 В меню «ВРЧ» установить значение параметра «ВРЧ» − «Выкл».

П.4.1.5 В меню «ОБРАБОТКА» установить следующие значения параметров:

- «Детектор» «Вкл.»;  $\bullet$
- «Фильтр» «2,5 МГц»;  $\bullet$
- «Усреднение» «03»;
- «Отсечка» 5%;
- «Синхронизация» − «Внутр»;  $\bullet$
- «Режим ПЭП» «Совмещенный».

П.4.1.6 В меню «ПЭП» установить следующие значения параметров:

- $\bullet$ «Частота»  $-$  «2,5 МГц»;
- «Стрела ПЭП» 0 мм;  $\bullet$
- $\langle V_{\text{FOL}} \rangle 20^{\circ}$  (предварительное значение);
- «Задержка» − 0 мкс (предварительное значение);
- «№ ПЭП» записать номер ПЭП.

# ТИ 07.79-2010 30

П.4.1.7 В меню «ГЕНЕРАТОР» установить следующие значения параметров:

- «Импульс» «Форма»;
- «Задержка» 0 мкс;
- «Напряжение»  $-$  «U3».

П.4.1.8 В меню «ОБЪЕКТ» установить следующие значения параметров:

- «Скорость» 5900 м/с;  $\bullet$
- «Толщина» 0 мм;
- «Затухание» 0 дБ/мм;
- «Справ. табл.» − «Выкл.».

П.4.1.9 В меню «ЭКРАН» установить следующие значения параметров:

- «Сетка» « $10x8$ »;
- «В-,С-, D-скан» «Выкл»;
- $\bullet$  «АРУ» «Выкл.»;

вызвать пункт «Параметры» − «Показать» меню «ЭКРАН» кнопкой F4 и в открывшемся списке «Дополнительные параметры» отметить параметры «Развертка поверх всего» и «Отсечка», снять все остальные отметки. Закрыть список «Параметры» − «Скрыть» меню «ЭКРАН» кнопкой F4.

П.4.2 Настроить глубиномер.

<span id="page-29-0"></span>П.4.2.1 Подключить к дефектоскопу наклонный совмещенный ПЭП П121-2,5-20 (или комбинированный ПЭП, переведя тумблер на корпусе ПЭП в положение «20 $^{\circ}$  (18 $^{\circ}$ )»).

П.4.2.2 Определить 2Тп и точку выхода луча, для чего:

<span id="page-29-1"></span>установить ПЭП на предварительно смазанную минеральным  $\bullet$ маслом поверхность СО-3Р (СО-3) так, чтобы получить сигнал от цилиндрической поверхности (рисунок П.4);

перемещая ПЭП в небольших пределах найти положение, при котором амплитуда отраженного от цилиндрической поверхности сигнала максимальна и, активировав параметр «Усиление» меню «РАЗВЕРТКА», довести энкодером амплитуду эхо-сигнала до порогового уровня «Брак.» (до середины экрана).

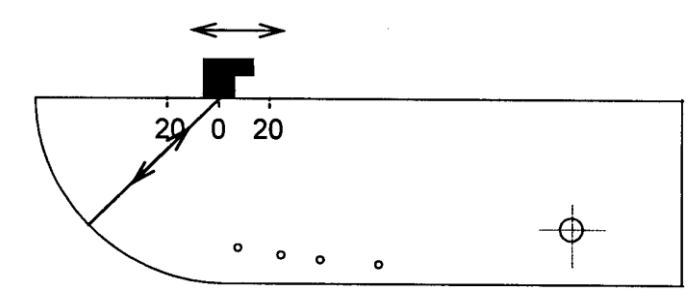

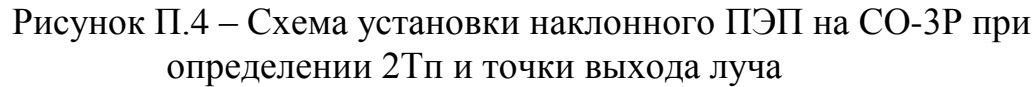

не меняя положения ПЭП, включить параметр «Заморозка» кнопкой F5.

проверить, совпадает ли риска на корпусе ПЭП, соответствующая точке выхода УЗ луча, с нулем шкалы образца СО-3Р (СО-3). В противном случае (или при отсутствии такой риски) нанести на корпус ПЭП риску, соответствующую истинному положению точки выхода УЗ луча;

нажать кнопку  $\mathbb{X}$  и вызвать энкодером меню «ПЭП»;

активировать пункт «Задержка» меню «ПЭП» кнопкой F4 и  $\bullet$ установить энкодером параметр значение параметра «Задержка», при котором значение параметра Lа (в верхней правой части развертки) равно 59 мм при настройке по СО-3Р или 55 мм при настройке по СО-3;

- активировать параметр «№ПЭП» и записать номер ПЭП;
- нажать кнопку  $\mathbb{R}$  и вызвать энкодером меню «РАЗВЕРТКА»;  $\bullet$
- выключить параметр «Заморозка» кнопкой F5.

П.4.2.3 Проверить угол ввода  $\alpha$ .

<span id="page-30-0"></span>П.4.2.3.1 Установить ПЭП на предварительно смазанную минеральным маслом поверхность СО-3Р (СО-2) так, чтобы получить эхо-сигнал от БЦО диаметром 6 мм на глубине 44 мм (рисунок П.5).

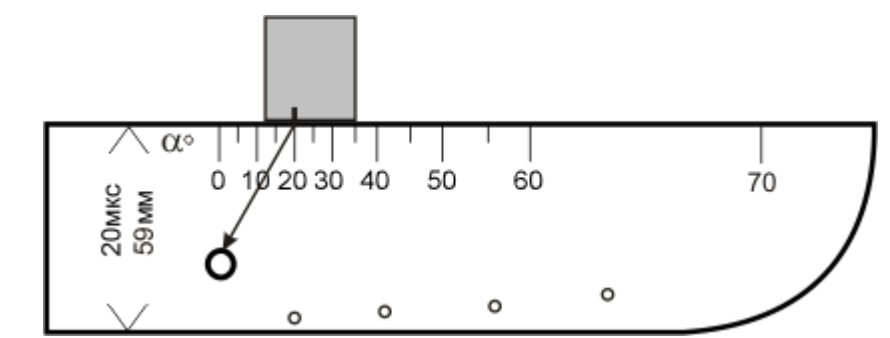

Рисунок П.5 – Схема установки наклонного ПЭП П121-2,5-20 на СО-3Р при определении угла ввода

П.4.2.3.2 Перемещая ПЭП в небольших пределах, найти положение, при котором амплитуда эхо-сигнала от БЦО диаметром 6 мм на глубине 44 мм максимальна.

П.4.2.3.3 Активировать параметр «Усиление» кнопкой F1 и довести энкодером амплитуду первого донного сигнала до порогового уровня «Брак.» (до середины экрана).

П.4.2.3.4 Не меняя положения ПЭП, по имеющейся на нем риске, соответствующей точке выхода луча, определить фактическое значение угла ввода луча по шкале α° СО. Убедиться, что полученное значение угла ввода не менее 18° и не более 22°.

*ПРИМЕЧАНИЕ − Запрещается применять для УЗК осей по варианту АR1.3 ПЭП с углом ввода менее 18 или более 22 .*

П.4.2.3.5 Активировать параметр «Угол» кнопкой F3 в меню «ПЭП» и установить измеренное значение угла ввода.

П.4.3 Настроить браковочный уровень чувствительности.

П.4.3.1 Выполнить [П.4.2.1 ,](#page-29-0) [П.4.2.3.1 −](#page-30-0) П.4.2.3.3. Записать в настроечную карту значение параметра «Усиление»  $(N_{CO-2}, \overline{A}5)$  меню «Развертка».

П.4.3.2 Уменьшить энкодером значение параметра «Усиление» меню «Развертка» на 40 дБ. Записать в настроечную карту полученное значение усиления  $(N_{AR1.3} \quad \text{q})$ , соответствующее браковочному уровню чувствительности при УЗК оси по варианту AR1.3.

П.4.4 Установить следующие значения параметров временной селекции для УЗК по варианту AR1.3:

- «Длительность» меню «РАЗВЕРТКА» − 500 мм;  $\bullet$
- «Начало» меню «СТРОБ» 250 мм;
- «Ширина» меню «СТРОБ» 100 мм.

П.4.5 Записать настройку в память дефектоскопа, вызвав пункт «Сохранение» в меню «НАСТРОЙКИ». Ввести имя настройки «АR1.3» в соответствии с РЭ дефектоскопа. Записать в настроечную карту имя настройки, используемой для контроля по варианту AR1.3.

П.4.6 Определить соотношение АR1.3 между браковочным уровнем чувствительности и амплитудой эхо-сигнала от пропила глубиной 3 мм (сечение Б-Б) в предподступичной части НО.

П.4.6.1 Выполнить [П.4.2.1 .](#page-29-0)

П.4.6.2 Вызвать настройку, созданную по для УЗК осей по варианту АR1.3, аналогично П.2.6.2.

П.4.6.3 Установить ПЭП на предварительно смазанный минеральным маслом торец (в зарезьбовую канавку) НО (рисунок П.6).

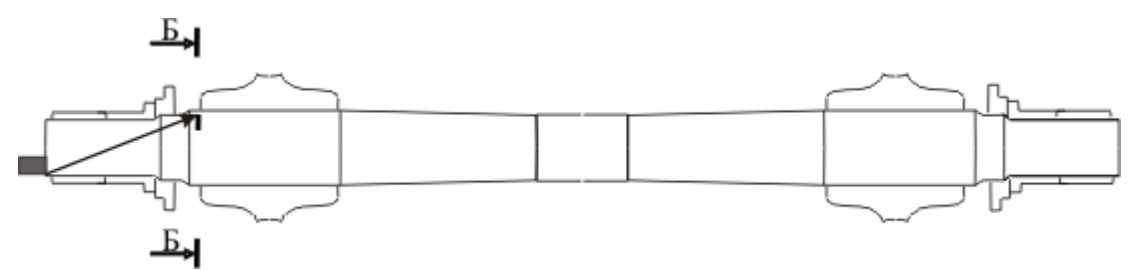

Рисунок П.6 − Схема установки ПЭП на НО при проверке чувствительности по варианту АR1.3

П.4.6.4 Перемещая ПЭП, установить его в положение, при котором амплитуда эхо-сигнала от пропила глубиной 3 мм (сечение Б-Б) в подступичной части НО максимальна.

П.4.6.5 Активировать параметр «Усиление» меню «РАЗВЕРТКА» кнопкой F1 и активировать параметр «Относ.усил.» меню «РАЗВЕРТКА» повторным нажатием F1.

П.4.6.6 Довести энкодером (изменяя значение параметра «Относ.усил.» меню «РАЗВЕРТКА») амплитуду эхо-сигнала от пропила до порогового уровня «Брак.» (до середины экрана).

П.4.6.7 Записать в настроечную карту полученное значение параметра «Относ.усил.» меню «РАЗВЕРТКА» ( АR1.3, дБ).

П.4.6.8 Записать в настроечную карту значение глубины расположения отражателя (параметр  $Y_A$ ).

*ПРИМЕЧАНИЕ − Соотношение АR1.3 между браковочным уровнем чувствительности и амплитудой эхо-сигнала от пропила в НО (значение параметра «Относ.усил.» меню «РАЗВЕРТКА») определяется с учетом знака. Отрицательное значение соотношения АR1.3 свидетельствует о том, что при ежесменной проверке основных параметров на НО, значение параметра «Относ.усил.» следует уменьшать на эту величину, положительное – увеличивать.*

П.4.6.9 Установить энкодером значение параметра «Относ.усил.» меню «РАЗВЕРТКА» равным 0.

П.4.6.10 Активировать параметр «Усиление» меню «РАЗВЕРТКА» кнопкой F1.

#### **П.5 Создать настройку для УЗК осей по варианту метода AR3.1.**

П.5.1 Установить требуемые для контроля по варианту метода AR3.1 значения параметров.

П.5.1.1 В меню «Развертка» установить следующие значения параметров:

- «Задержка» 0 мм;  $\bullet$
- «Шкала» «мм»;
- «Накопление» «Выкл.»;  $\bullet$
- «Заморозка» «Выкл.»;
- «Длительн.» 0250 мм (предварительное значение).  $\bullet$

П.5.1.2 В меню «СТРОБ» установить следующие значения параметров:

- «Стробы/АРД» «Строб А»;  $\bullet$
- «Амплитуда»  $50\%$ ;
- «Начало» 30 мм (предварительное значение);  $\bullet$
- «Ширина» 60 мм (предварительное значение);  $\bullet$
- «Режим» «Выше»;
- «Контр.уров» 0 дБ;
- «Поиск.уров.» 6 дБ.

*ПРИМЕЧАНИЕ −Вызов параметров «Контр.уров» и «Поиск.уров.» меню «Строб» осуществляется последовательным нажатием кнопки F6 (напротив указанных параметров).*

П.5.1.3 В меню «АСД» установить следующие значения параметров:

«Режим» – «Строб А»;

- «Звук» по усмотрению оператора;
- «Индикация» «Вкл.»;
- «Выбор звука» по усмотрению оператора;

вызвать пункт «Параметры» − «Показать» меню «АСД» кнопкой F5 и в открывшемся списке отметить параметры «Амлитуда/превыш.над стробом, дБ (Аs-a)», «Глубина/строб А, мм (Yа)», «Дальность/от точки ввода, мм (Xipa)»и «Расстояние по лучу/строб А, мм (Lа)», снять все остальные отметки. Закрыть список «Параметры» − «Скрыть» меню «АСД» кнопкой F5.

П.5.1.4 В меню «ВРЧ» установить значение параметра «ВРЧ» − «Выкл».

П.5.1.5 В меню «ОБРАБОТКА» установить следующие значения параметров:

- «Детектор» «Вкл.»;  $\bullet$
- «Фильтр» «2,5 МГц»;  $\bullet$
- «Усреднение»  $-$  «03»;
- «Отсечка»  $5\%$ ;
- «Синхронизация» «Внутр»;

«Режим ПЭП» – «Совмещенный».

П.5.1.6 В меню «ПЭП» установить следующие значения параметров:

- «Частота»  $-$  «2,5 МГц»;
- «Стрела ПЭП» 0 мм;
- «Угол»  $50^{\circ}$  (предварительное значение);
- «Задержка» 5 мкс (предварительное значение);
- «№ ПЭП» записать номер ПЭП.

П.5.1.7 В меню «ГЕНЕРАТОР» установить следующие значения параметров:

- «Импульс» «Форма»;  $\bullet$
- «Задержка» 0 мкс;
- «Напряжение»  $-$  «U3».

П.5.1.8 В меню «ОБЪЕКТ» установить следующие значения параметров:

- «Скорость» 3260 м/с;
- «Толщина» 0 мм:
- «Затухание» 0 дБ/мм;
- «Справ. табл.» − «Выкл.».

П.5.1.9 В меню «ЭКРАН» установить следующие значения параметров:

- $\bullet$ «Сетка» – «10х8»;
- «В-,С-, D-скан» «Выкл»;
- $\bullet$  «АРУ» «Выкл.»;
- вызвать пункт «Параметры» − «Показать» меню «ЭКРАН» кнопкой

F4 и в открывшемся списке «Дополнительные параметры» отметить

параметры «Развертка поверх всего» и «Отсечка», снять все остальные отметки. Закрыть список «Параметры» − «Скрыть» меню «ЭКРАН» кнопкой F4.

П.5.2 Настроить глубиномер.

<span id="page-34-0"></span>П.5.2.1 Подключить к дефектоскопу наклонный совмещенный ПЭП П121-2,5-50.

П.5.2.2 Определить 2Тп и точку выхода луча по [П.4.2.2 .](#page-29-1)

 $\Pi$ .5.2.3 Проверить угол ввода  $\alpha$ .

<span id="page-34-1"></span>П.5.2.3.1 Установить ПЭП на предварительно смазанную минеральным маслом поверхность СО-3Р (СО-2) так, чтобы получить эхо-сигнал от БЦО диаметром 6 мм на глубине 44 мм (рисунок П.7).

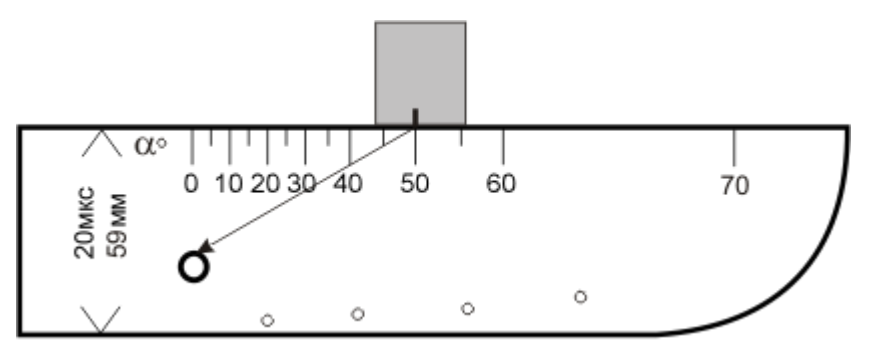

Рисунок П.7 – Схема установки наклонного ПЭП П121-2,5-50 на СО-3Р при определении угла ввода

П.5.2.3.2 Перемещая ПЭП в небольших пределах найти положение, при котором амплитуда эхо-сигнала от БЦО диаметром 6 мм на глубине 44 мм максимальна.

П.5.2.3.3 Активизировать параметр «Усиление» кнопкой F1 и довести энкодером амплитуду эхо-сигнала от БЦО диаметром 6 мм на глубине 44 мм до порогового уровня «Брак.» (до середины экрана).

П.5.2.3.4 Не меняя положения ПЭП, по имеющейся на нем точке выхода луча определить фактическое значение угла ввода луча по шкале  $\alpha^{\circ}$ СО. Убедиться, что полученное значение угла ввода не менее 48 и не более  $52^\circ$ .

*ПРИМЕЧАНИЕ − Запрещается применять для УЗК осей по варианту АR3.1 ПЭП с углом ввода менее 48 или более 52 .*

П.5.2.3.5 Активировать параметр «Угол» кнопкой F3 в меню «ПЭП» и установить измеренное значение угла ввода.

П.5.3 Настроить браковочный уровень чувствительности.

П.5.3.1 Выполнить [П.5.2.1 ,](#page-34-0) [П.5.2.3.1 −](#page-34-1) П.5.2.3.3. Записать в настроечную карту значение параметра «Усиление»  $(N_{CO-2}, \overline{A}5)$  меню «Развертка».

П.5.3.2 Уменьшить энкодером значение параметра «Усиление» меню «Развертка» на 26 дБ. Записать в настроечную карту полученное значение

усиления  $(N_{AR3.1}, \text{ } \text{ }\text{ }\text{LO}$ , соответствующее браковочному уровню чувствительности при УЗК оси по варианту AR3.1.

П.5.4 Установить следующие значения параметров временной селекции для УЗК по варианту AR3.1:

- «Длительность» меню «РАЗВЕРТКА» 300 мм;
- «Начало» меню «СТРОБ» 145 мм;
- «Ширина» меню «СТРОБ» 100 мм.

П.5.5 Записать настройку в память дефектоскопа, вызвав пункт «Сохранение» в меню «НАСТРОЙКИ». Ввести имя настройки «АR3.1» в соответствии с РЭ дефектоскопа. Записать в настроечную карту имя настройки, используемой для контроля по варианту AR3.1.

П.5.6 Определить соотношение АR3.1 между браковочным уровнем чувствительности и амплитудой эхо-сигнала от пропила глубиной 1,5 мм (сечение В-В) в предподступичной части НО.

П.5.6.1 Выполнить [П.5.2.1 .](#page-34-0)

П.5.6.2 Вызвать настройку, созданную для УЗК осей по варианту АR3.1, аналогично П.2.6.2.

П.5.6.3 Установить ПЭП на предварительно смазанный минеральным маслом участок средней части НО (рисунок П.8).

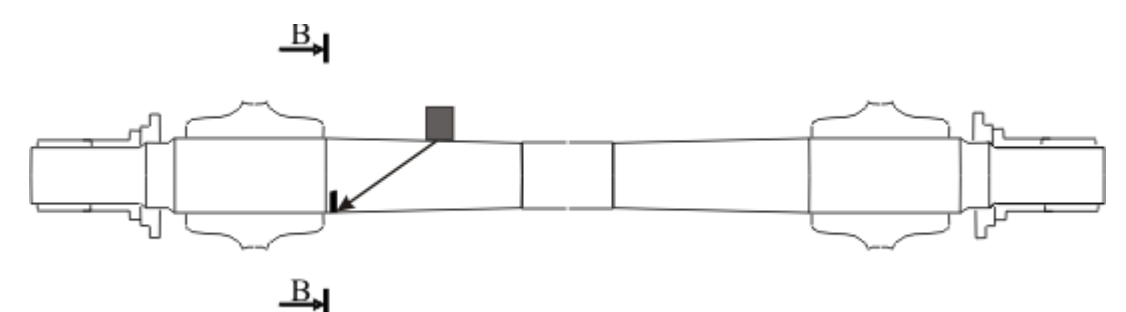

Рисунок П.8 − Схема установки ПЭП на НО при проверке чувствительности по варианту АR3.1

П.5.6.4 Перемещая ПЭП, установить его в положение, при котором амплитуда эхо-сигнала от пропила глубиной 1,5 мм (сечение В-В) в подступичной части НО максимальна.

П.5.6.5 Активировать параметр «Усиление» меню «РАЗВЕРТКА» кнопкой F1 и активировать параметр «Относ.усил.» меню «РАЗВЕРТКА» повторным нажатием F1.

П.5.6.6 Довести энкодером (изменяя значение параметра «Относ.усил.» меню «РАЗВЕРТКА») амплитуду эхо-сигнала от пропила до порогового уровня «Брак.» (до середины экрана).

П.5.6.7 Записать в настроечную карту полученное значение параметра «Относ. усил.» меню «РАЗВЕРТКА» (ДАR3.1, дБ).

П.5.6.8 Записать в настроечную карту значение глубины расположения отражателя (параметр  $Y_A$ ).

*ПРИМЕЧАНИЕ − Соотношение АR3.1 между браковочным уровнем чувствительности и амплитудой эхо-сигнала от пропила в НО (значение параметра «Относ.усил.» меню «РАЗВЕРТКА») определяется с учетом знака. Отрицательное значение соотношения АR3.1 свидетельствует о том, что при ежесменной проверке основных параметров на НО, значение параметра «Относ.усил.» следует уменьшать на эту величину, положительное – увеличивать.*

П.5.6.9 Установить энкодером значение параметра «Относ.усил.» меню «РАЗВЕРТКА» равным 0.

П.5.6.10 Активировать параметр «Усиление» меню «РАЗВЕРТКА» кнопкой F1.

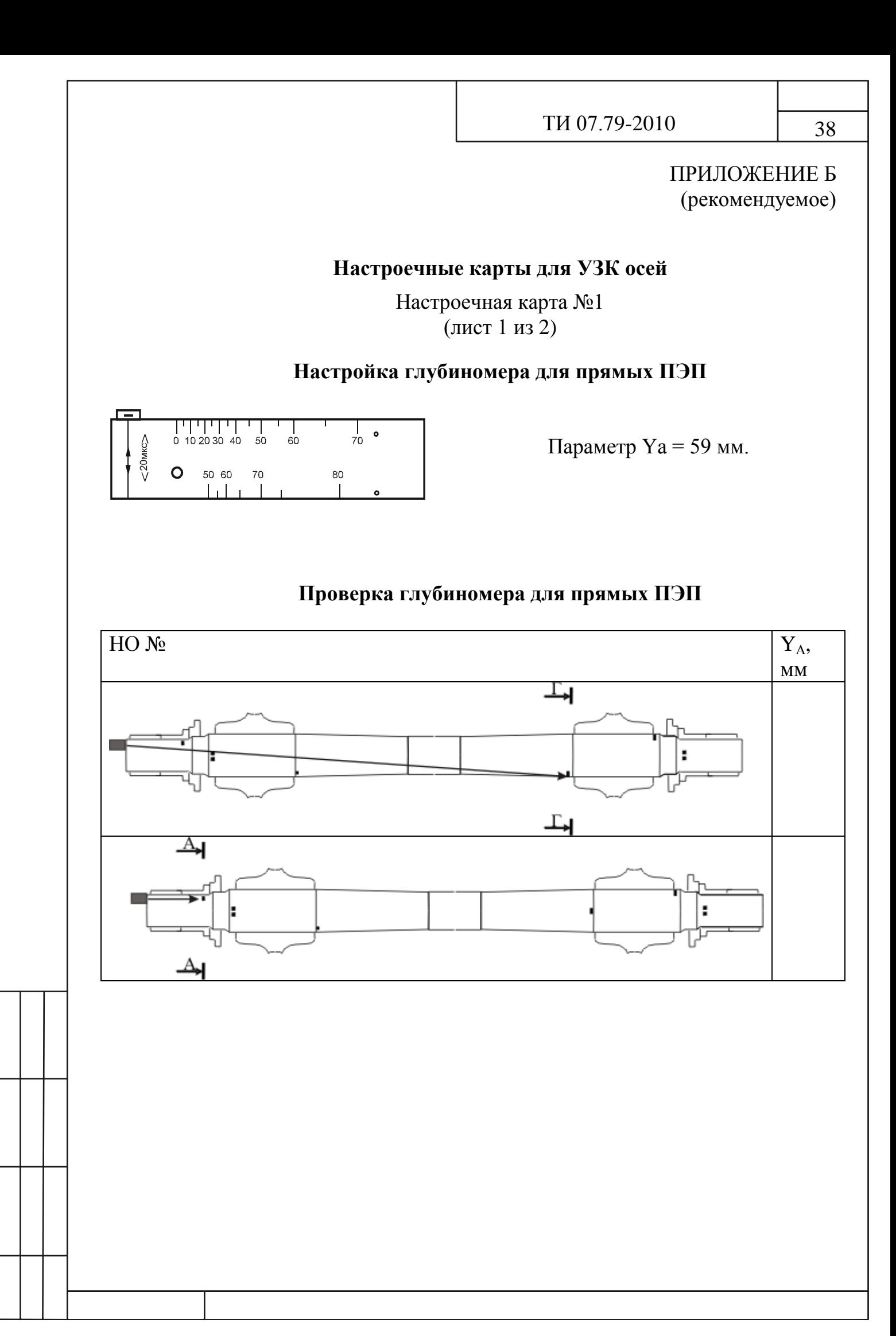

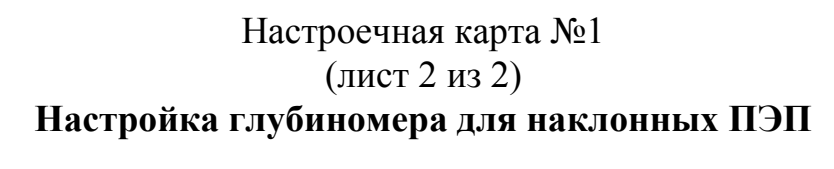

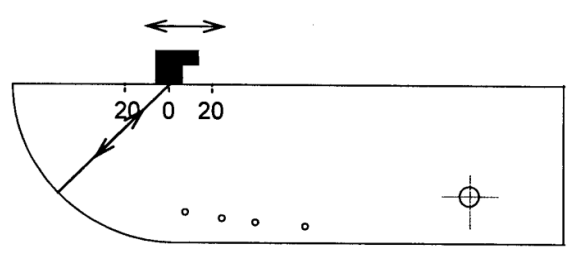

Параметр Lа = 59 мм при настройке по СО-3Р или Lа = 55 мм при настройке по СО-3.

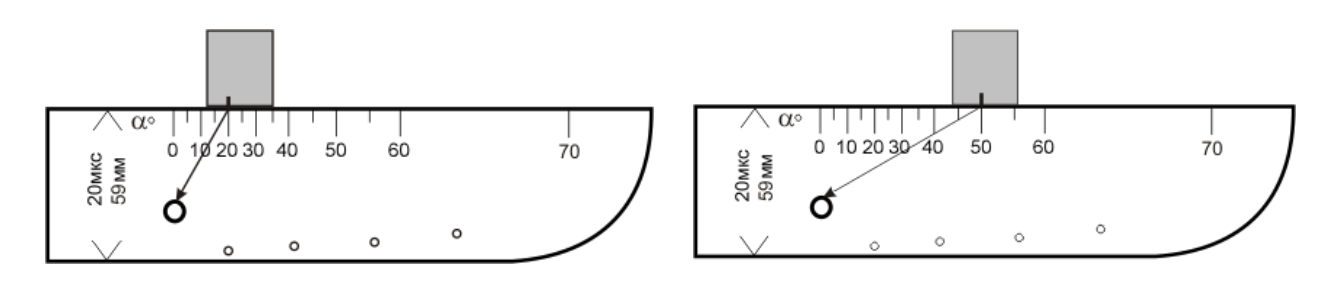

Определить фактическое значение угла ввода луча по шкале α° СО-2 (СО-3Р) и установить его.

# **Проверка глубиномера для наклонных ПЭП**

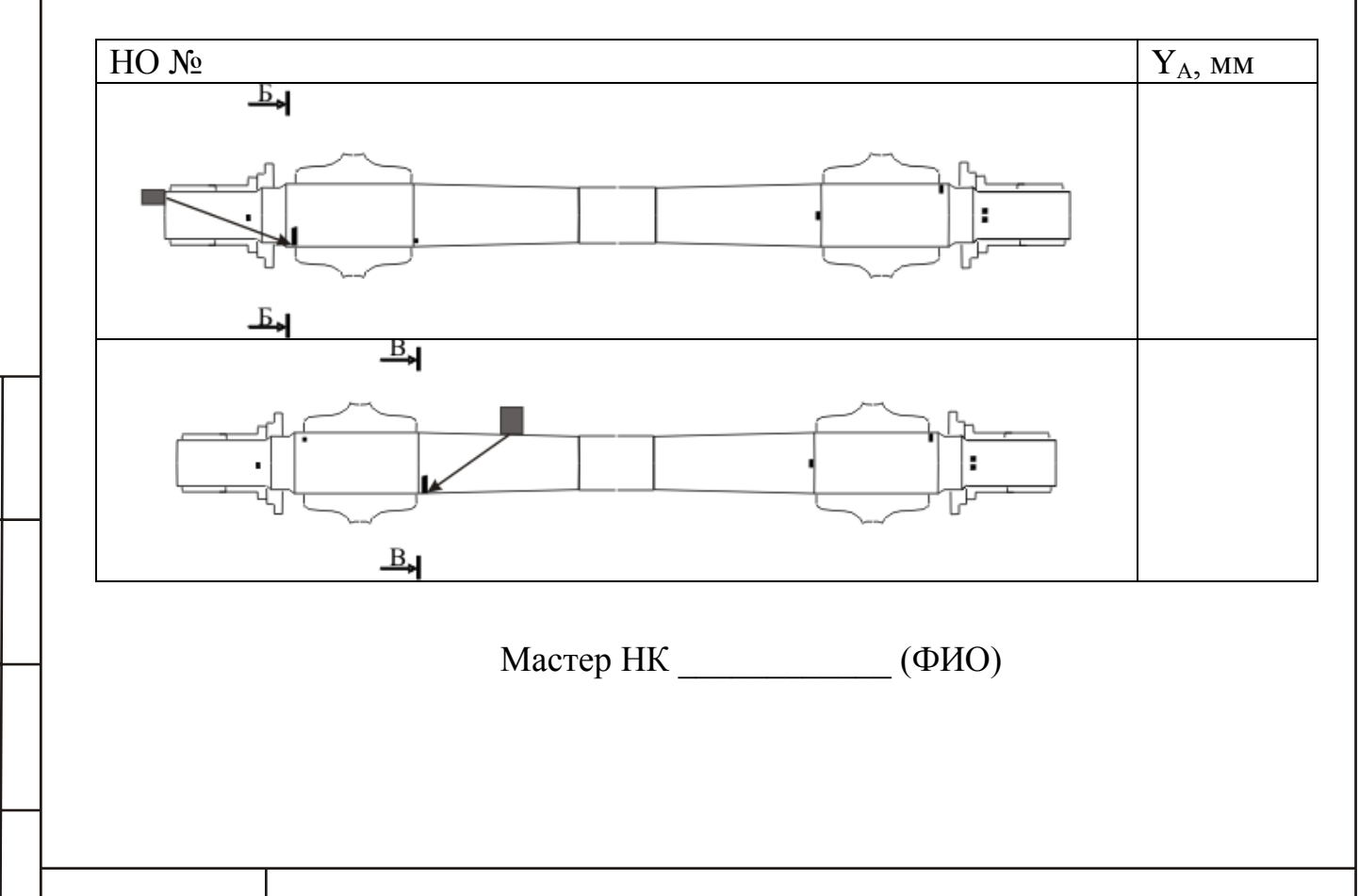

# (лист 1 из 2)

### Основные параметры УЗК осей по варианту метода **AR1.1**

ПЭП – прямой совмещенный, f = 2,5 МГц (**П111-2,5**)

Образцы – СО-2 (или СО-3Р), НО 1.11.002-О – пропил глубиной 4 мм (сечение Г-Г)

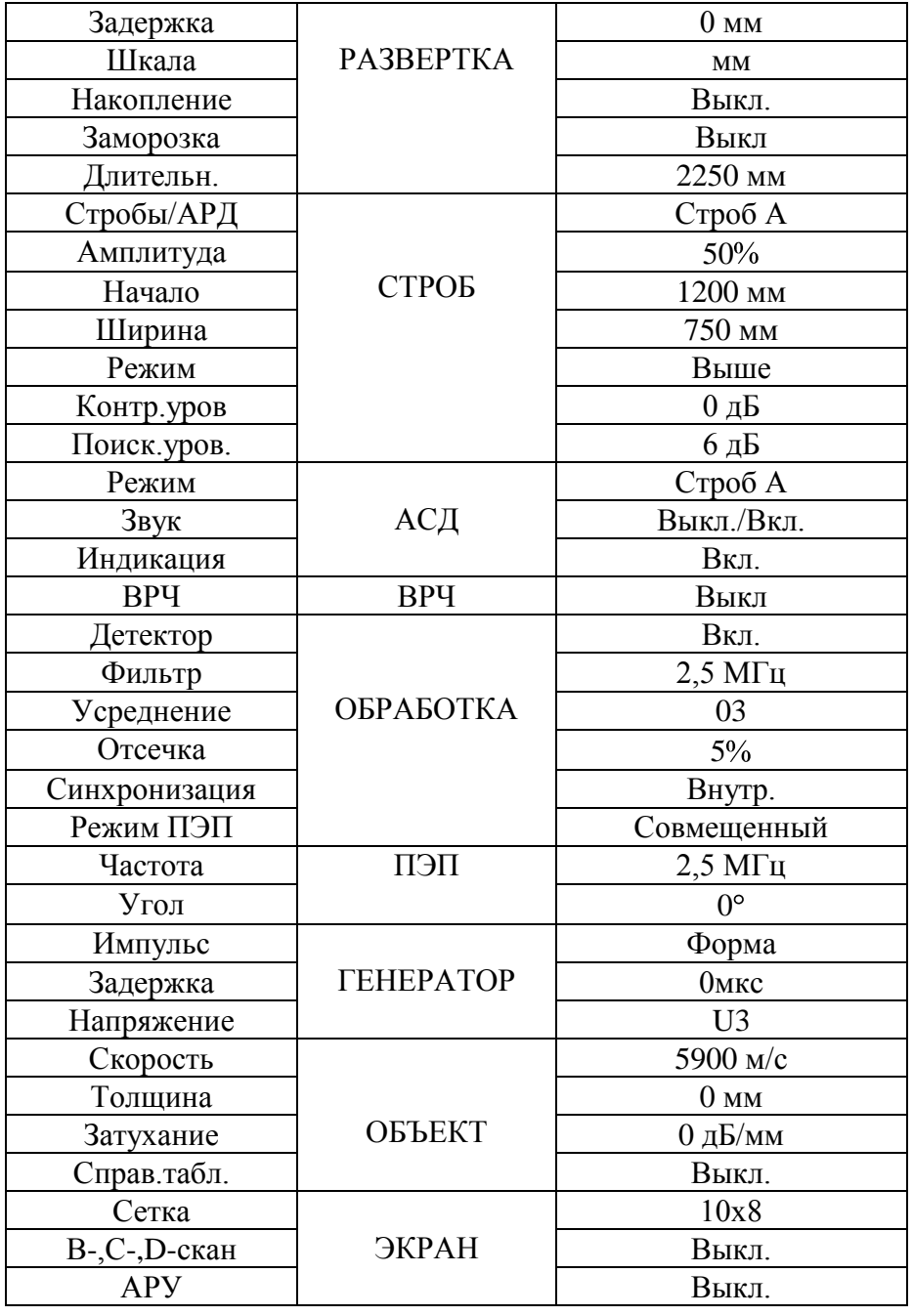

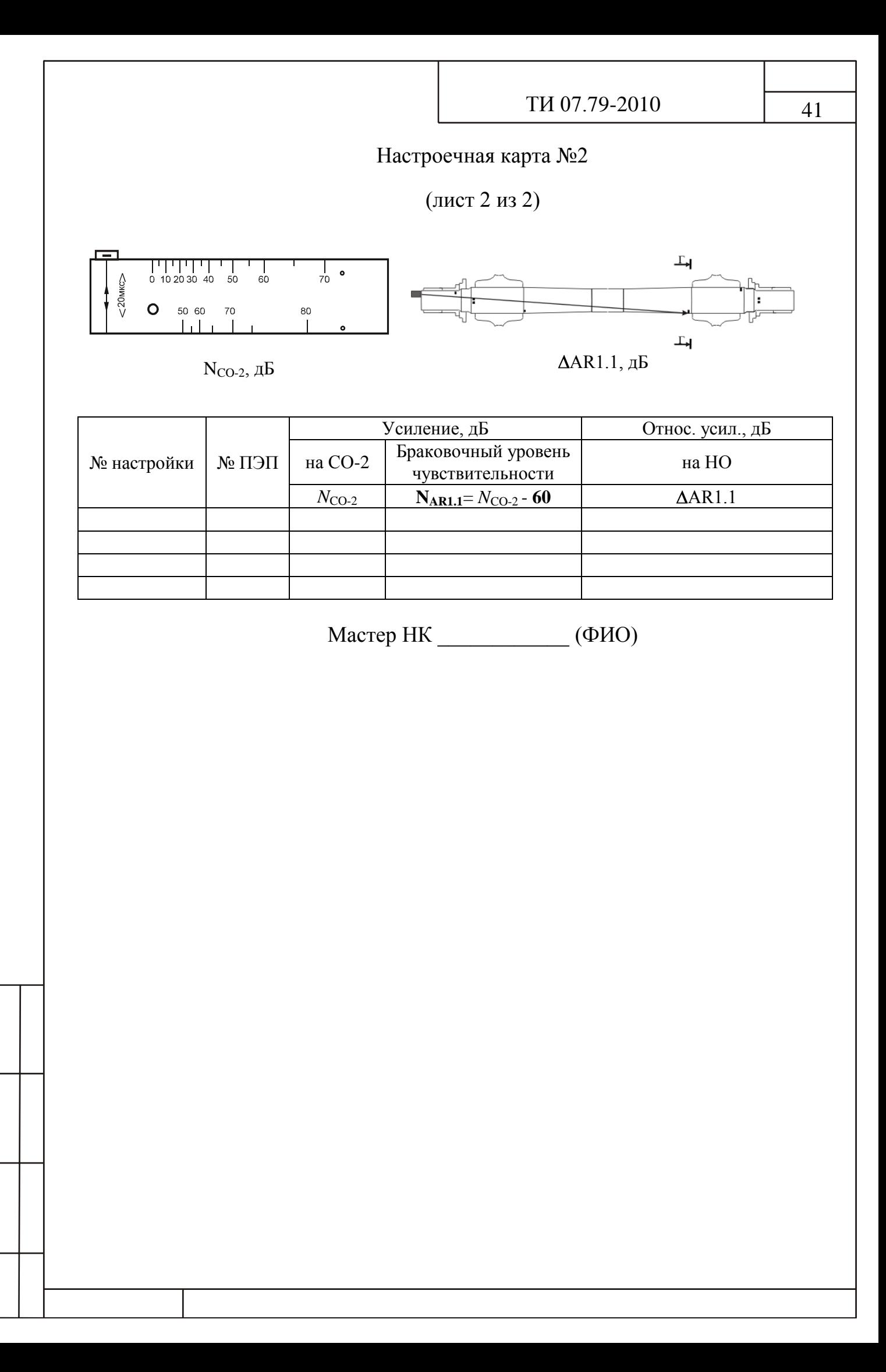

# (лист 1 из 2)

### Основные параметры УЗК осей по варианту метода **AR1.2**

ПЭП – прямой совмещенный, f = 2,5 МГц (**П111-2,5**)

Образцы – СО-2 (или СО-3Р), НО 1.11.002-О – пропил глубиной 3 мм (сечение А-А)

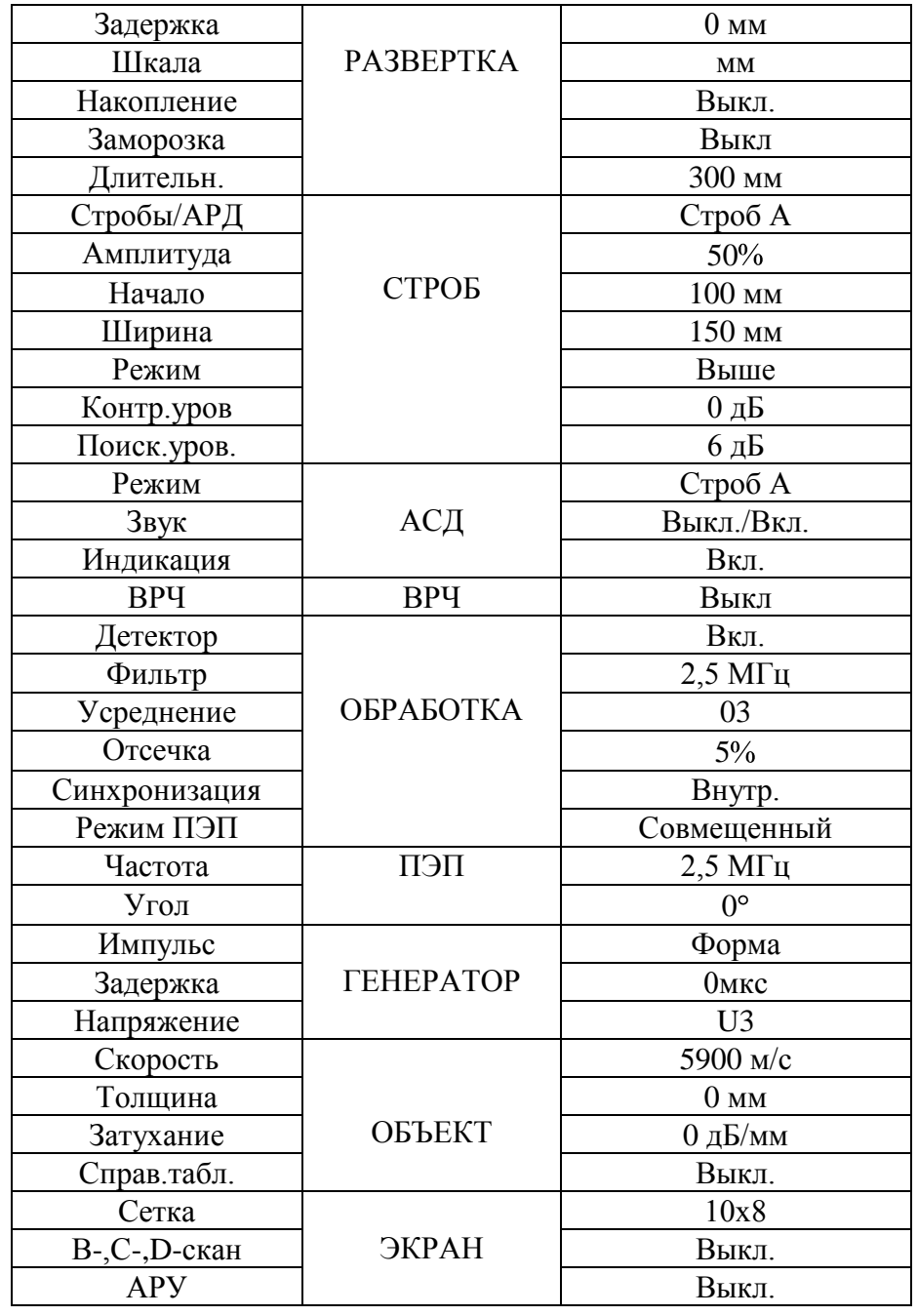

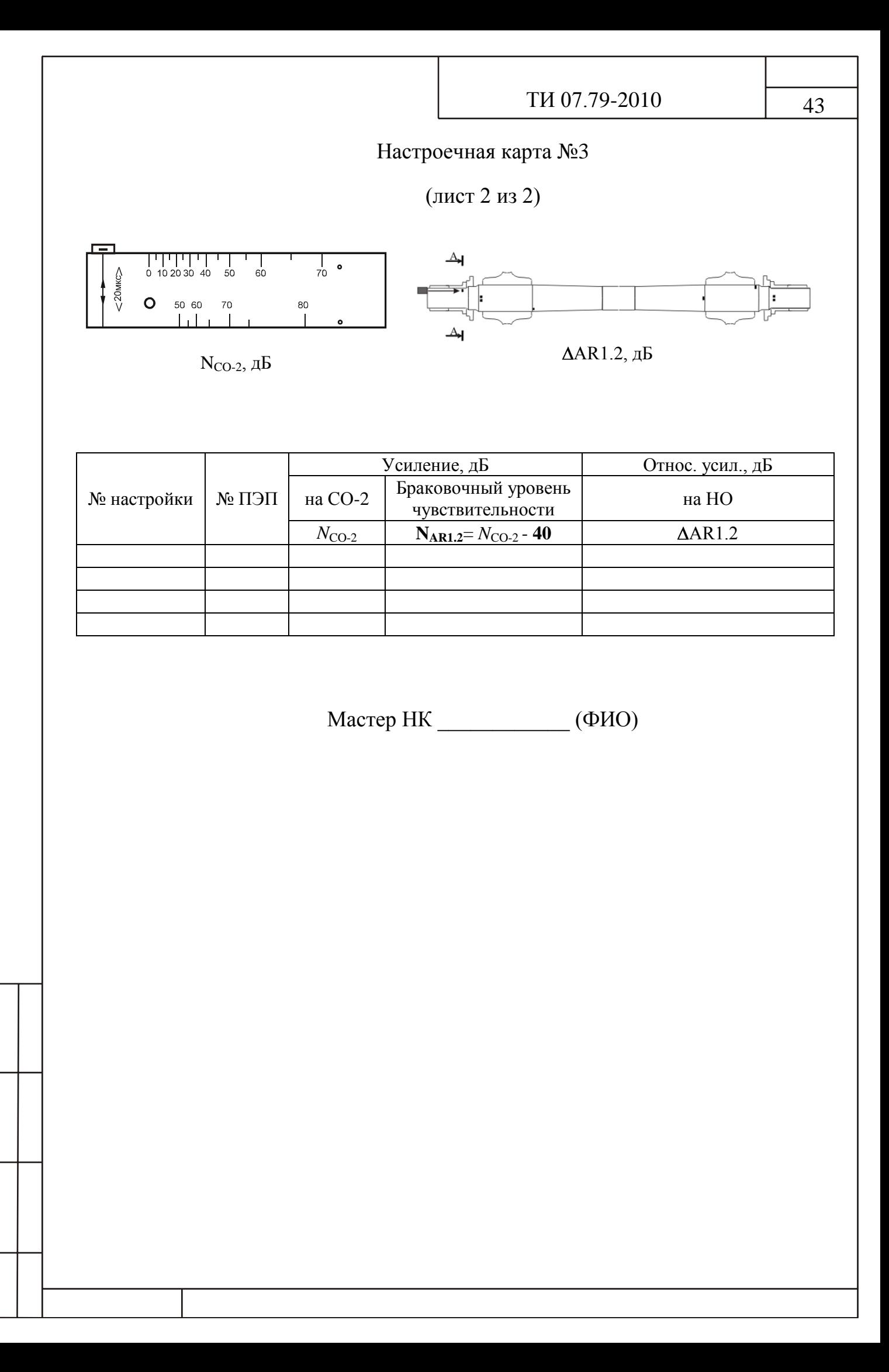

# (лист 1 из 2)

### Основные параметры УЗК осей по варианту метода **AR1.3**

ПЭП – прямой совмещенный, f = 2,5 МГц (**П121-2,5-20**)

Образцы – СО-2 (или СО-3Р), НО 1.11.002-О – пропил глубиной 3 мм (сечение Б-Б)

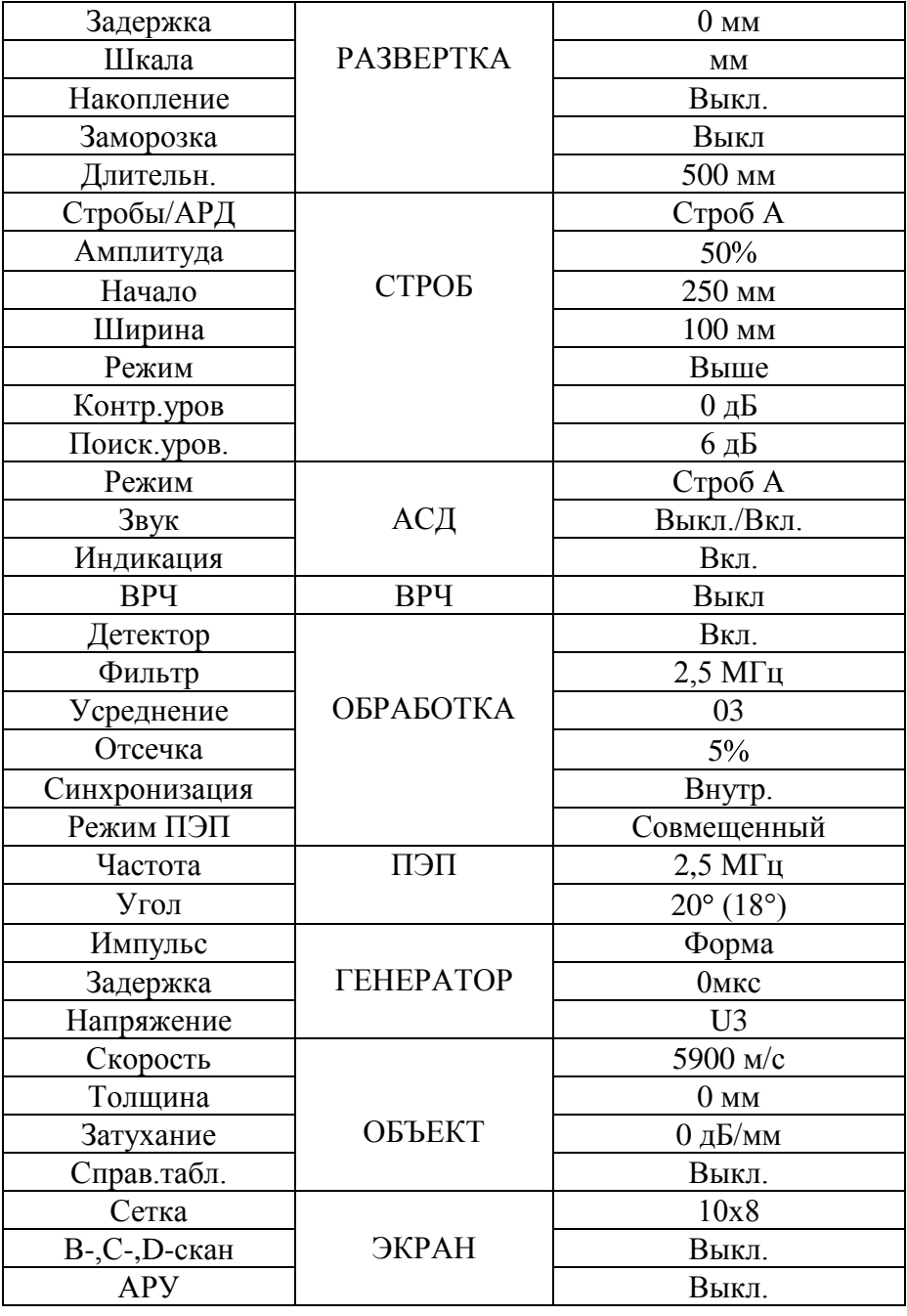

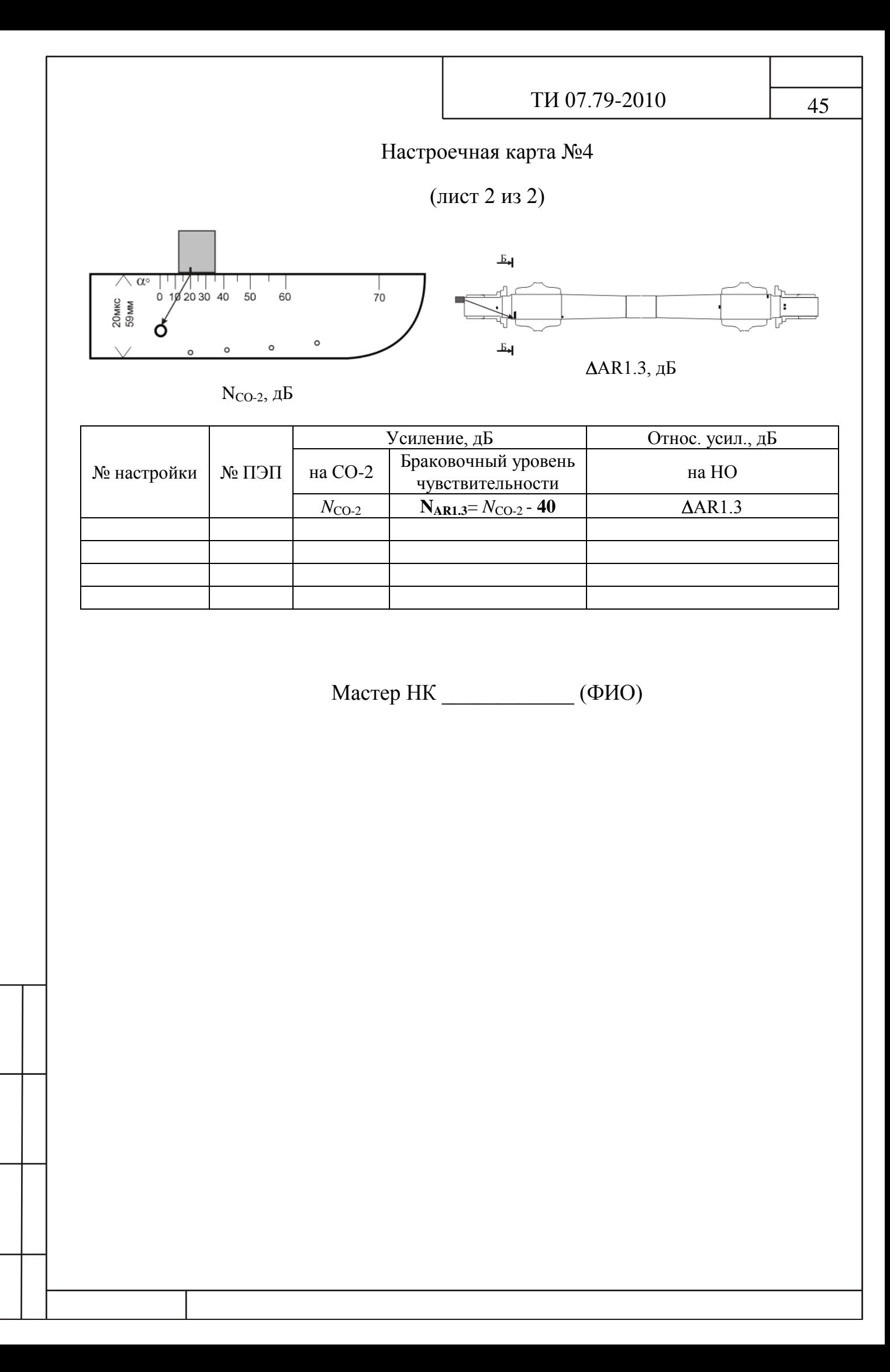

# (лист 1 из 2)

### Основные параметры УЗК осей по варианту метода **AR3.1**

ПЭП – прямой совмещенный, f = 2,5 МГц (**П121-2,5-50**)

Образцы – СО-2 (или СО-3Р), НО 1.11.002-О – пропил глубиной 1,5 мм (сечение В-В)

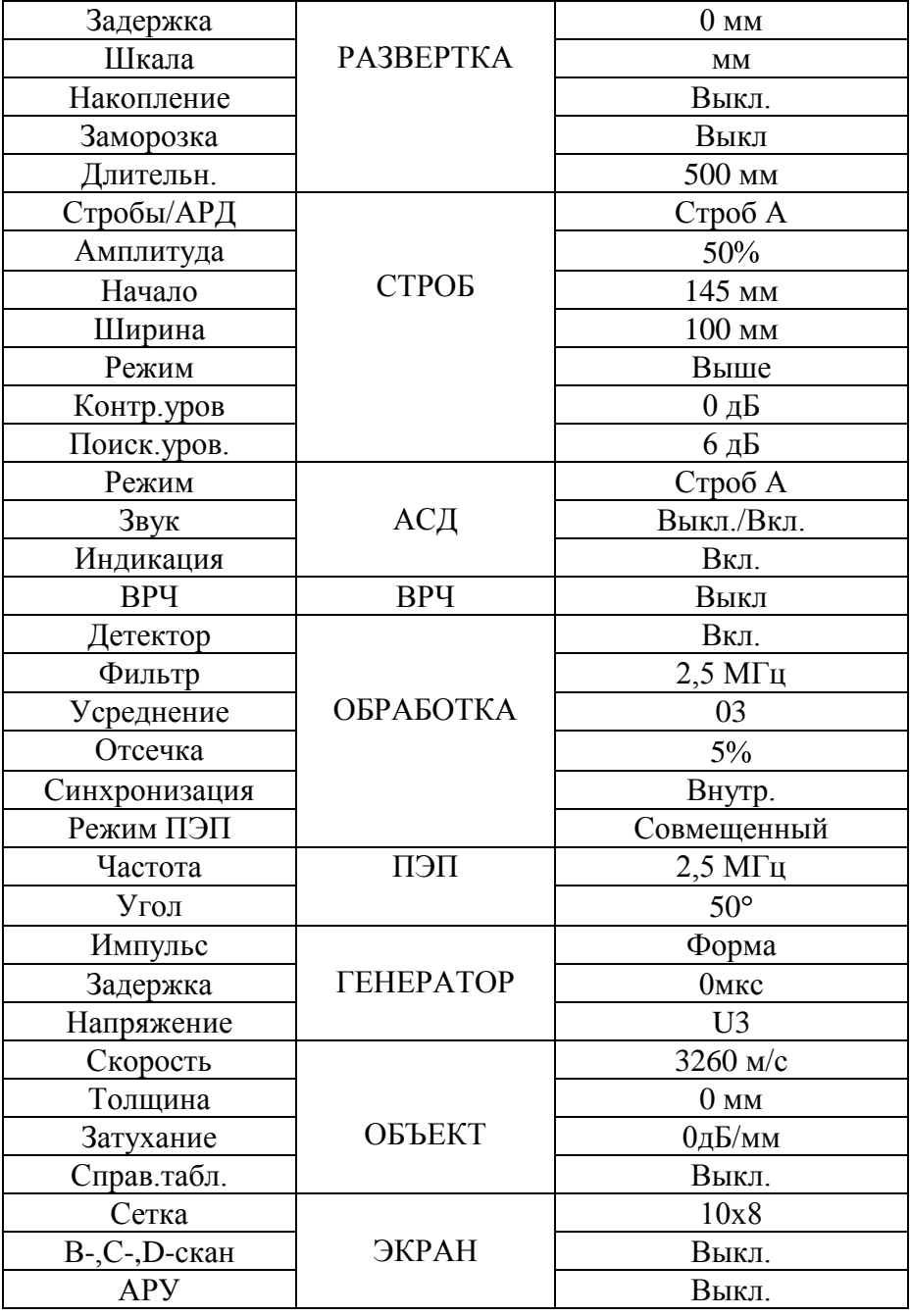

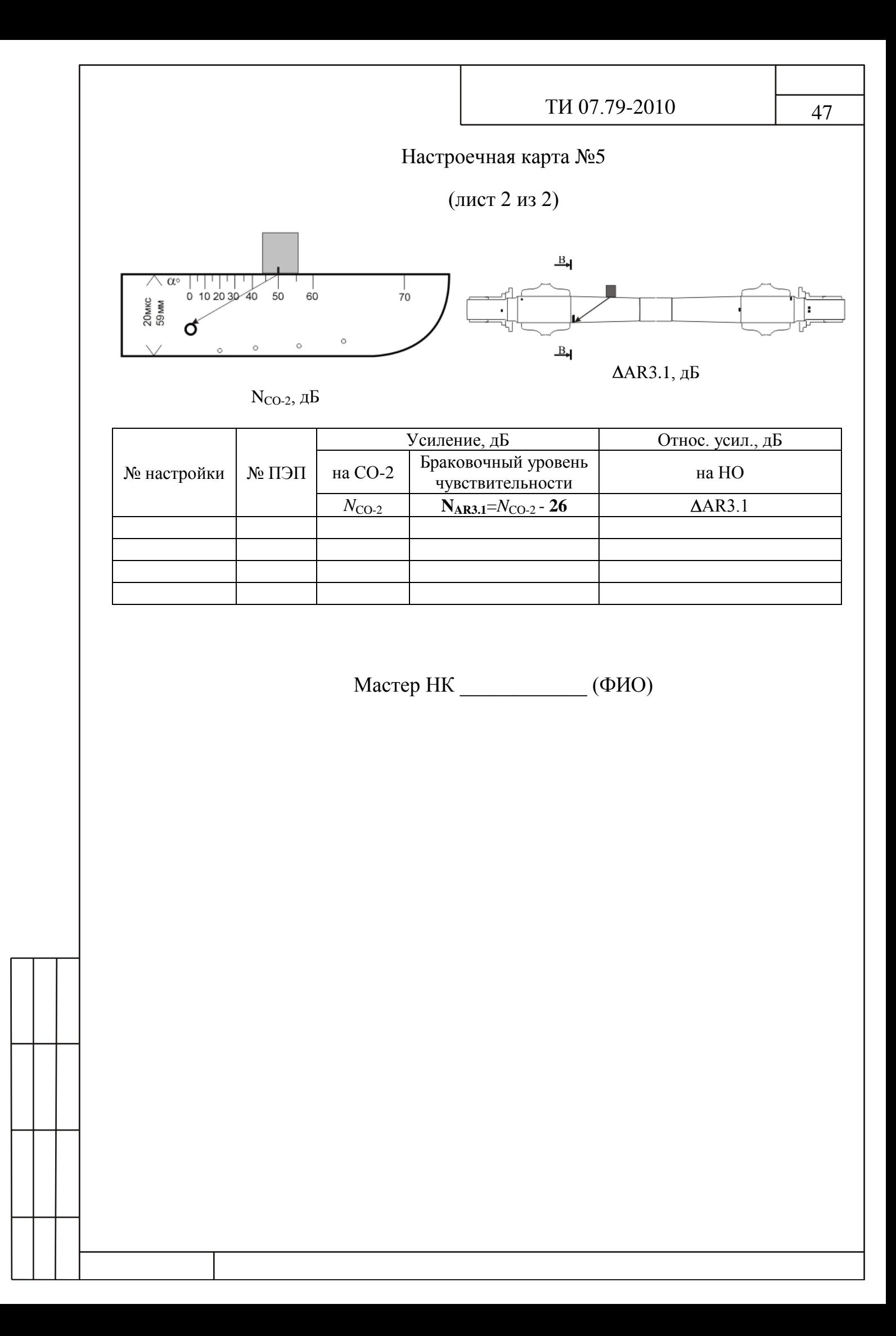